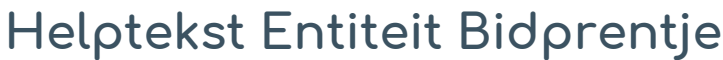

Uitgebreid formulier

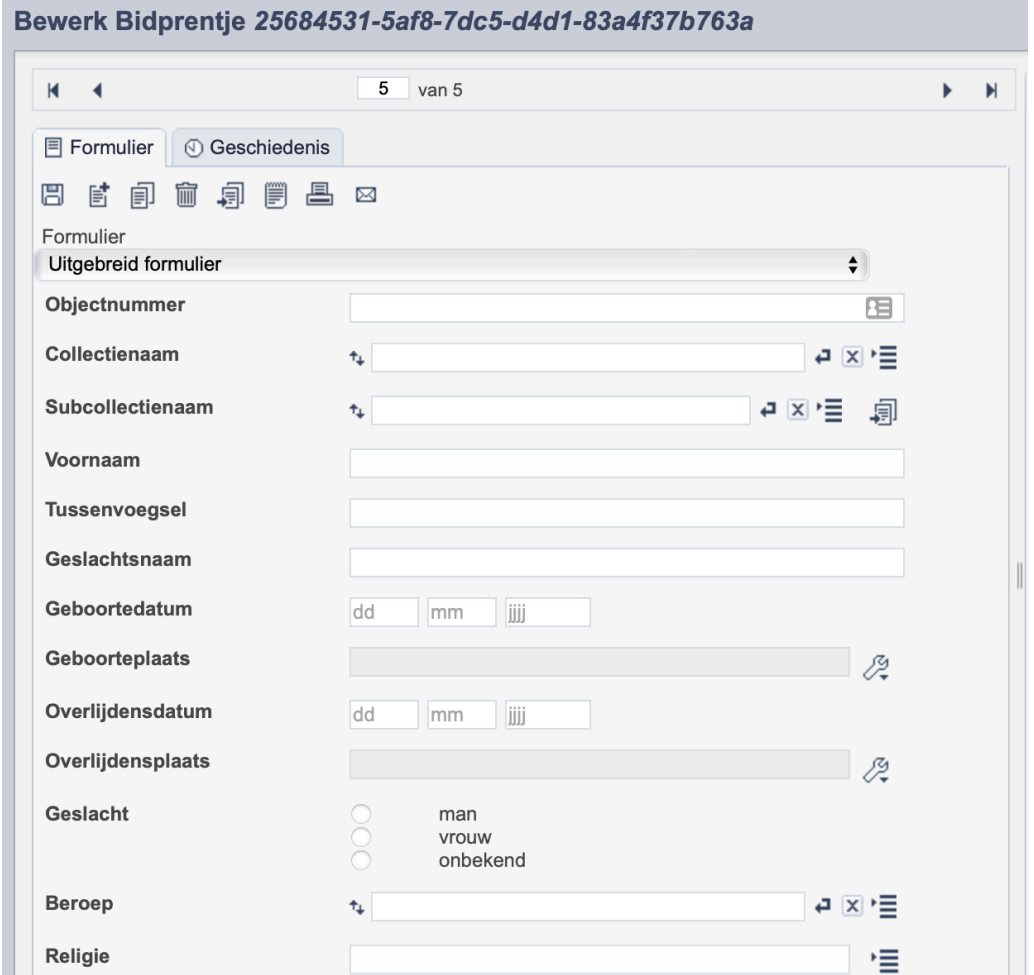

*Detail van het invulformulier in de entiteit 'Bidprentje*

In de entiteit Bidprentje maak je records voor de bidprentjes in je collectie. Het gaat enkel om bidprentjes en niet om geboortekaartjes of rouwbrieven, etc. De informatie over het bidprentje leg je vast in de daarvoor gespecificeerde velden. Welke informatie in welke velden hoort en hoe je die invult vind je in dit document.

Aan elk record kun je een of meerdere bestanden van het bidprentje koppelen. Wanneer je van de voor- en achterkant van één prentje twee losse scans hebt, koppel je deze scans aan hetzelfde record.

Bij het invullen van een record kun je kiezen tussen twee formulieren. Het standaardformulier biedt alle mogelijkheden om het record volgens (inter)nationale standaarden te beschrijven. Het uitgebreid formulier biedt alle velden uit het standaardformulier, inclusief extra administratieve velden.

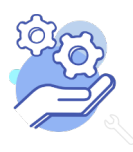

**Brabant** 

Cloud

# Helptekst Entiteit Bidprentje<br>Uitgebreid formulier

### Overzicht van alle velden in de entiteit Bidprentjes

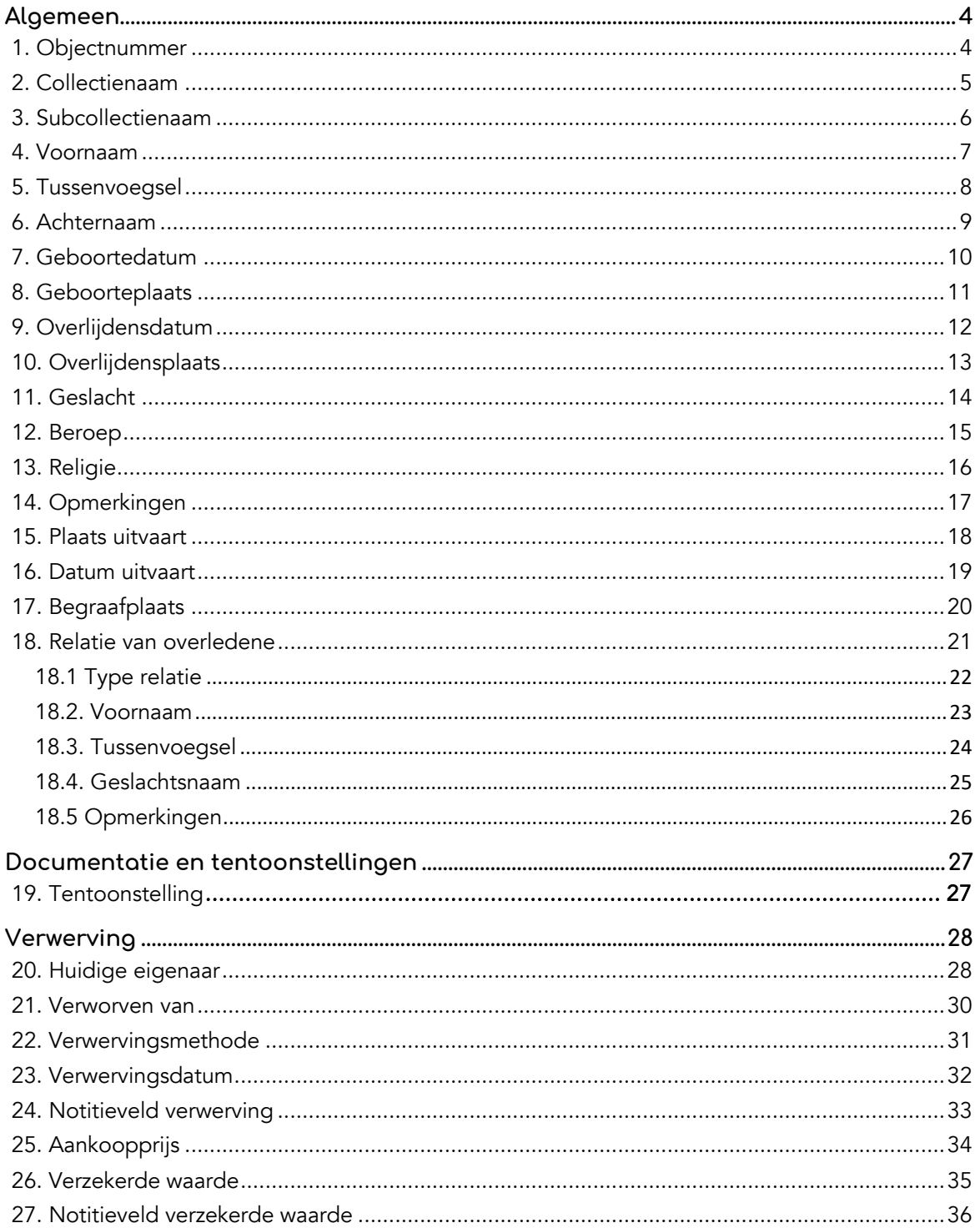

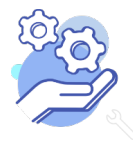

**Brabant** 

Cloud

### **Brabant** Cloud

# Helptekst Entiteit Bidprentje<br>Uitgebreid formulier

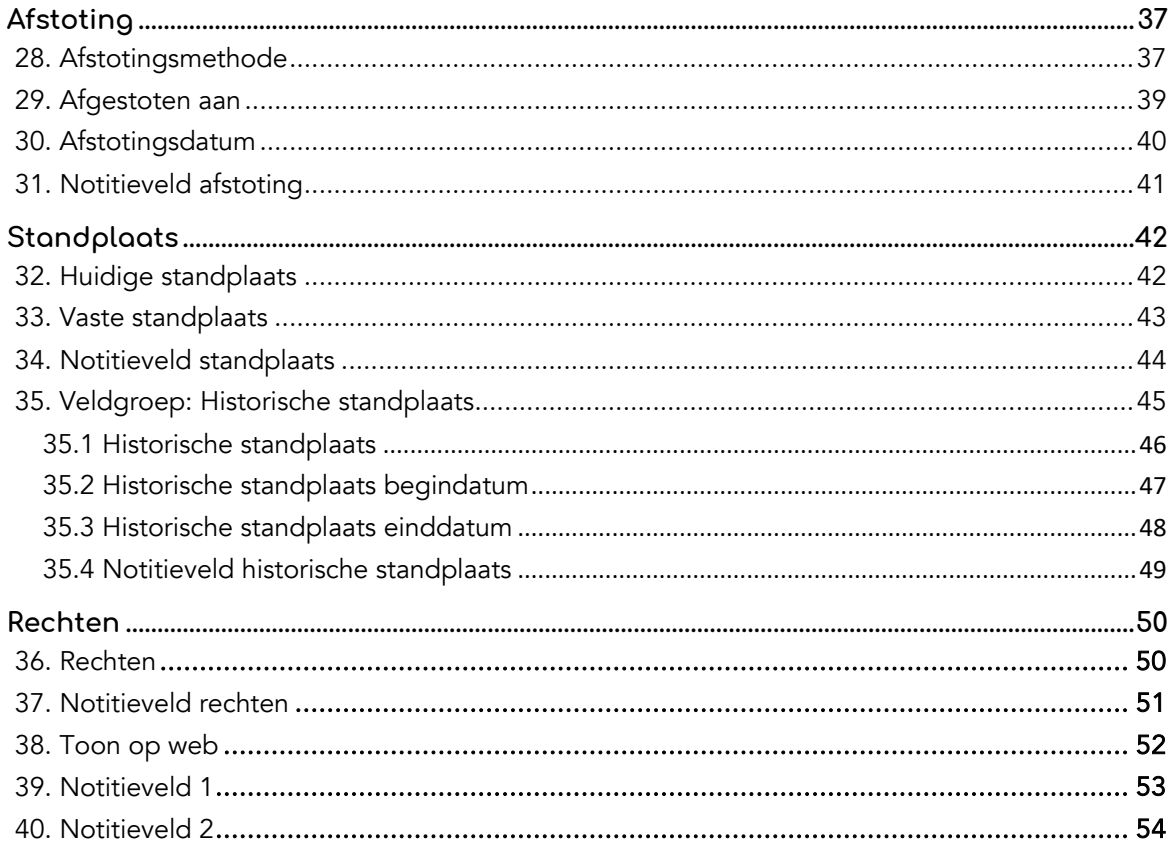

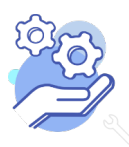

### **Brabant** Cloud

## **Helptekst Entiteit Bidprentje**

Uitgebreid formulier

### <span id="page-3-0"></span>**Algemeen**

### <span id="page-3-1"></span>1. Objectnummer Objectnummer Betekenis: Een uniek nummer dat het bidprentje identificeert. Invulinstructie: Registreer het objectnummer zoals bij het bidprentje aangebracht. Bij het toekennen van een objectnummer moet je met de volgende punten rekening houden: • Een objectnummer moet uniek zijn binnen de entiteit. Het is niet mogelijk om een objectnummer dubbel te gebruiken. • Gebruik slechts één nummer om een bidprentje te identificeren dat uit verschillende afzonderlijke onderdelen bestaat, b.v. een scan van de voor- en achterkant. Breng het nummer wel bij elk van de onderdelen aan. • Gebruik slechts één nummer om een groep van bidprentjes te beschrijven die te talrijk zijn om individueel genummerd te worden en die ofwel in één houder zitten ofwel apart zijn verantwoord, bijvoorbeeld een doos met onuitgezochte prentjes. • Neem in een objectnummer geen classificatieonderdelen op (b.v. een letter B voor alles uit Breda), want die informatie kan elders worden vastgelegd. • Gebruik voorloopnullen om de records te kunnen ordenen op objectnummer: o Heb je minder dan 1000 objectnummers, gebruik dan 3 cijfers, dus 001 t/m 999; o Heb je minder dan 10.000 objectnummers, gebruik dan 4 cijfers, dus 0001 t/m 9999 o Etc. Voorbeelden: *00345 00346*

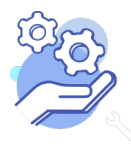

Uitgebreid formulier

#### <span id="page-4-0"></span>2. Collectienaam

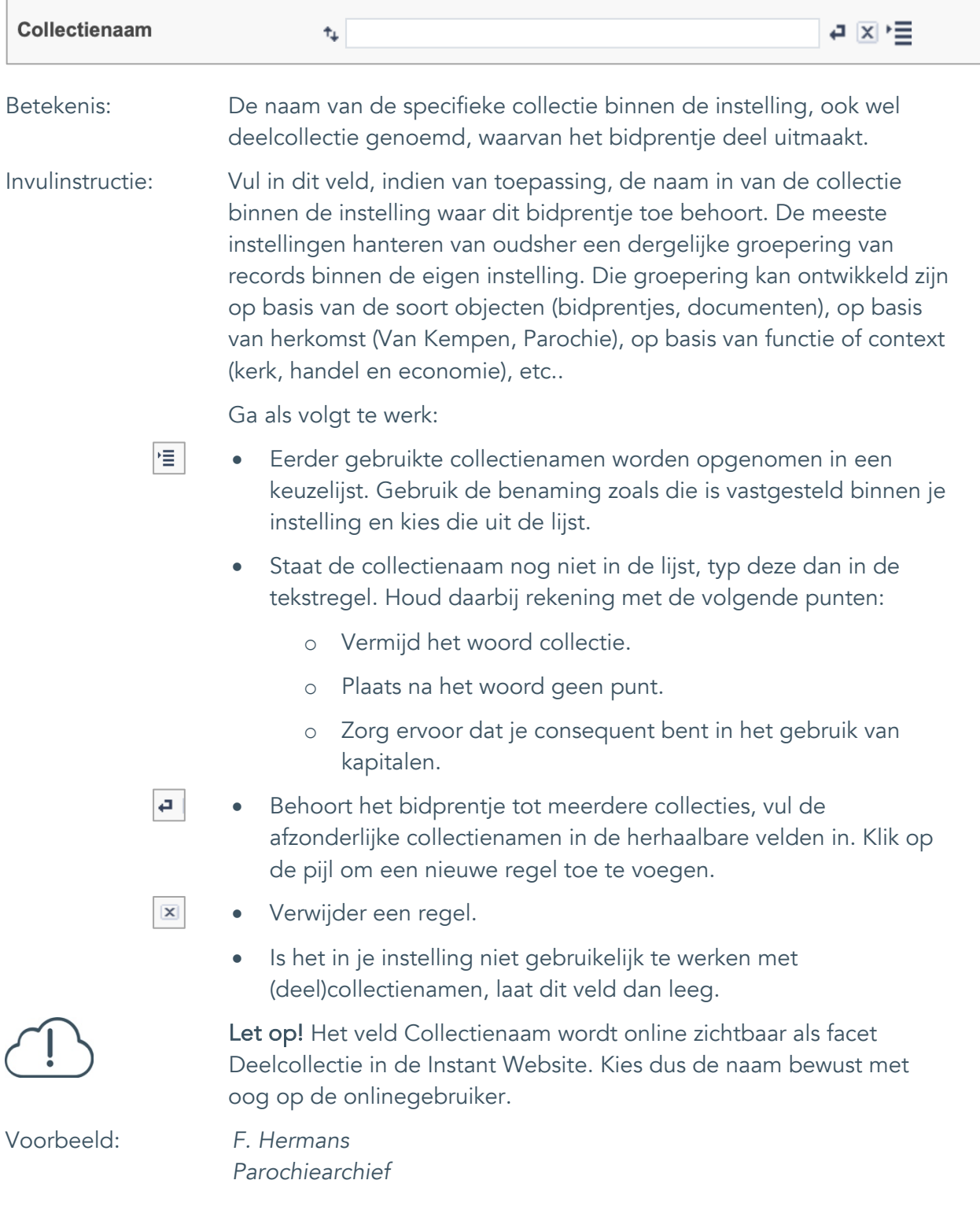

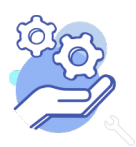

Uitgebreid formulier

#### <span id="page-5-0"></span>3. Subcollectienaam

**Brabant** 

Cloud

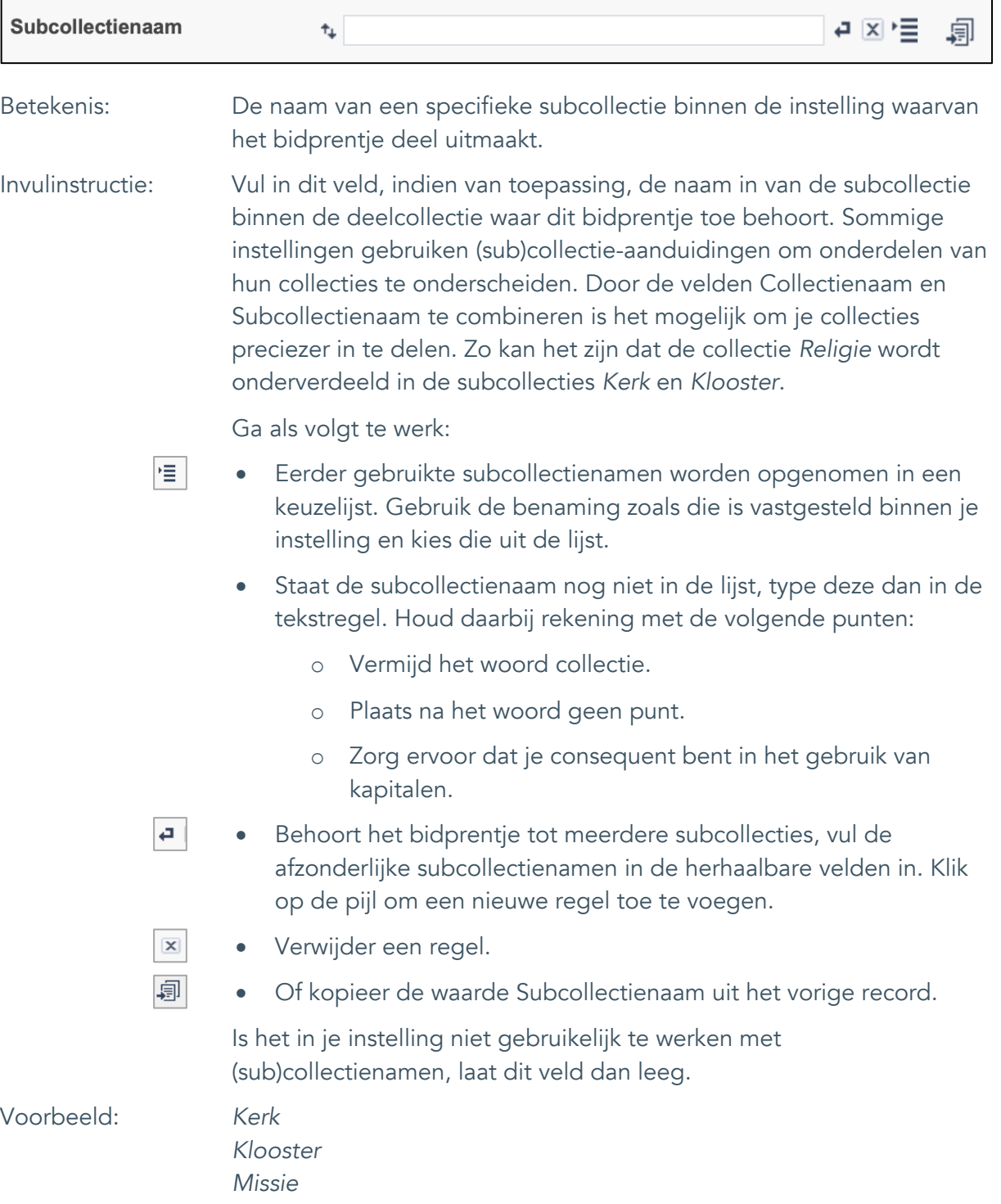

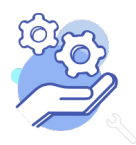

Uitgebreid formulier

#### <span id="page-6-0"></span>4. Voornaam

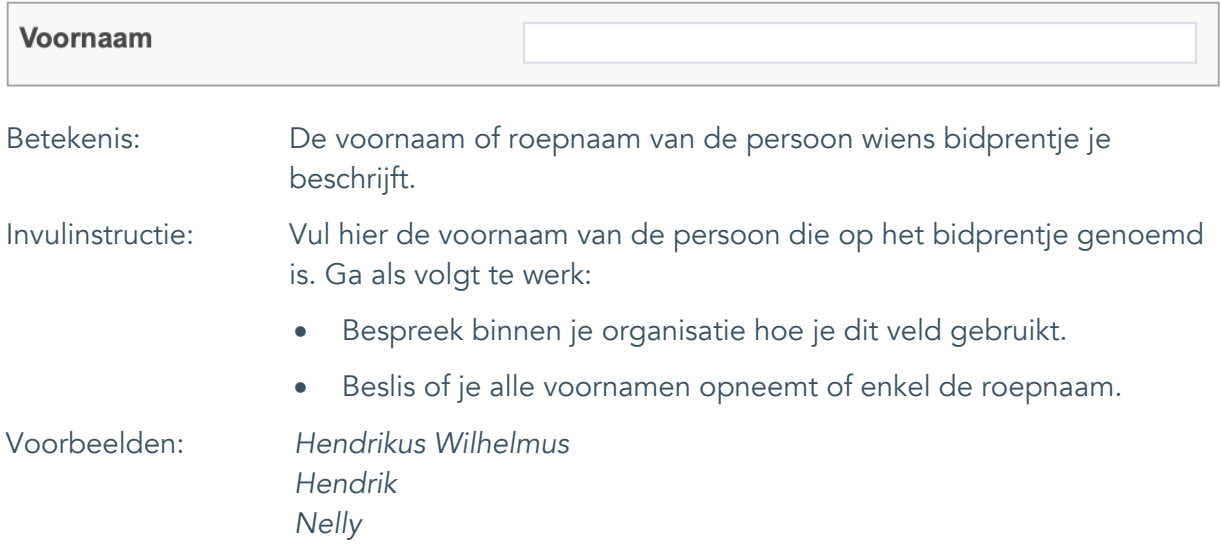

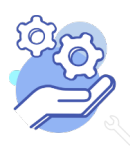

Uitgebreid formulier

#### <span id="page-7-0"></span>5. Tussenvoegsel

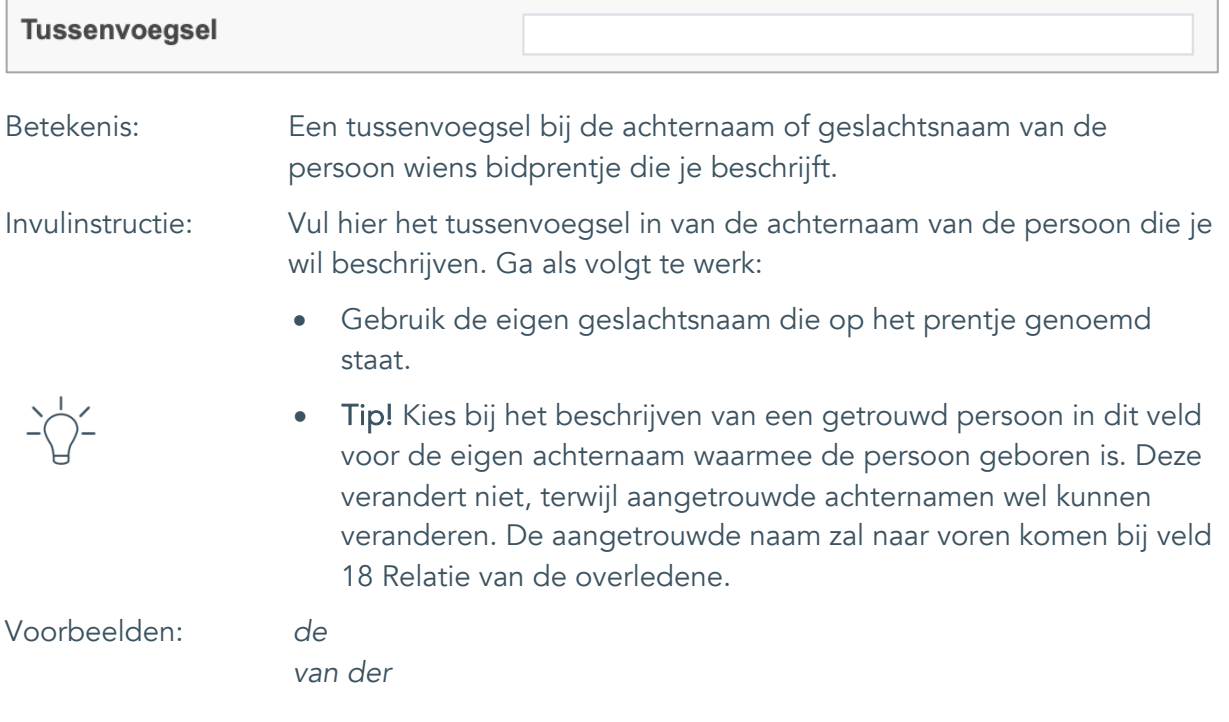

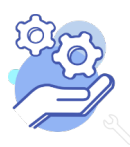

Uitgebreid formulier

#### <span id="page-8-0"></span>6. Achternaam

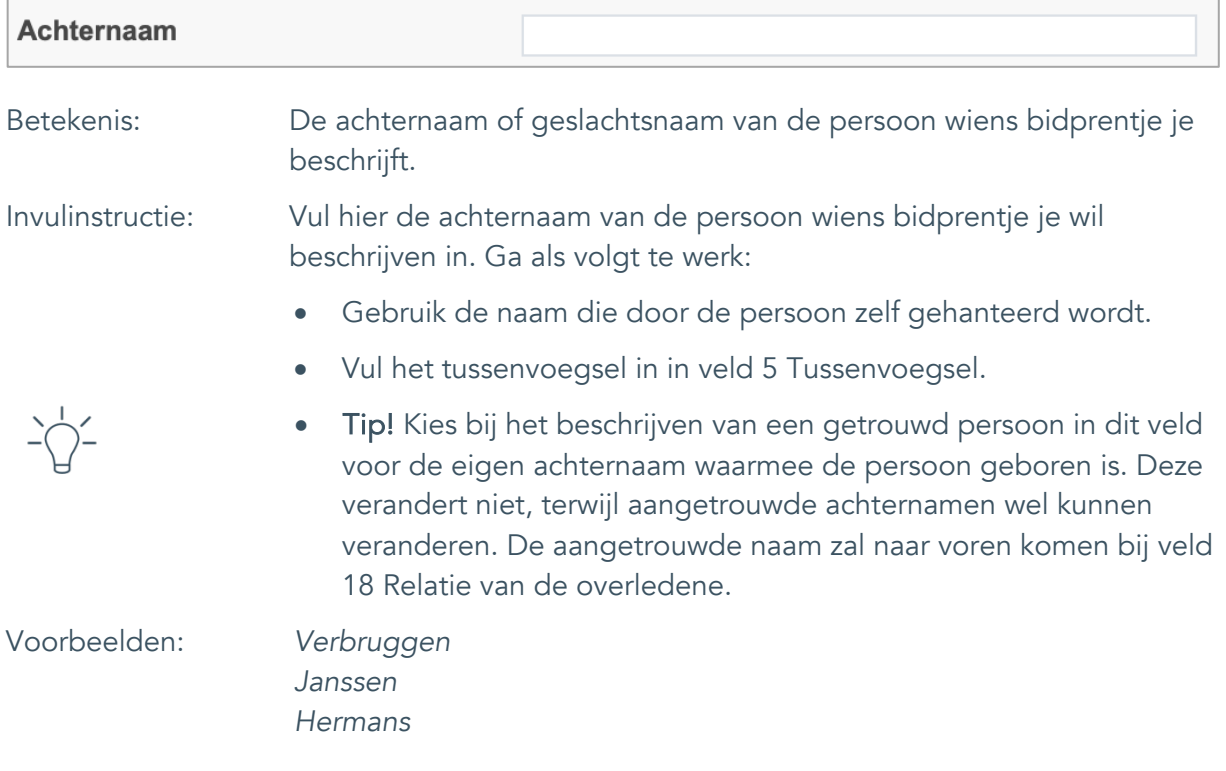

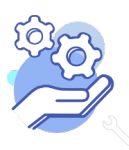

Uitgebreid formulier

#### <span id="page-9-0"></span>7. Geboortedatum

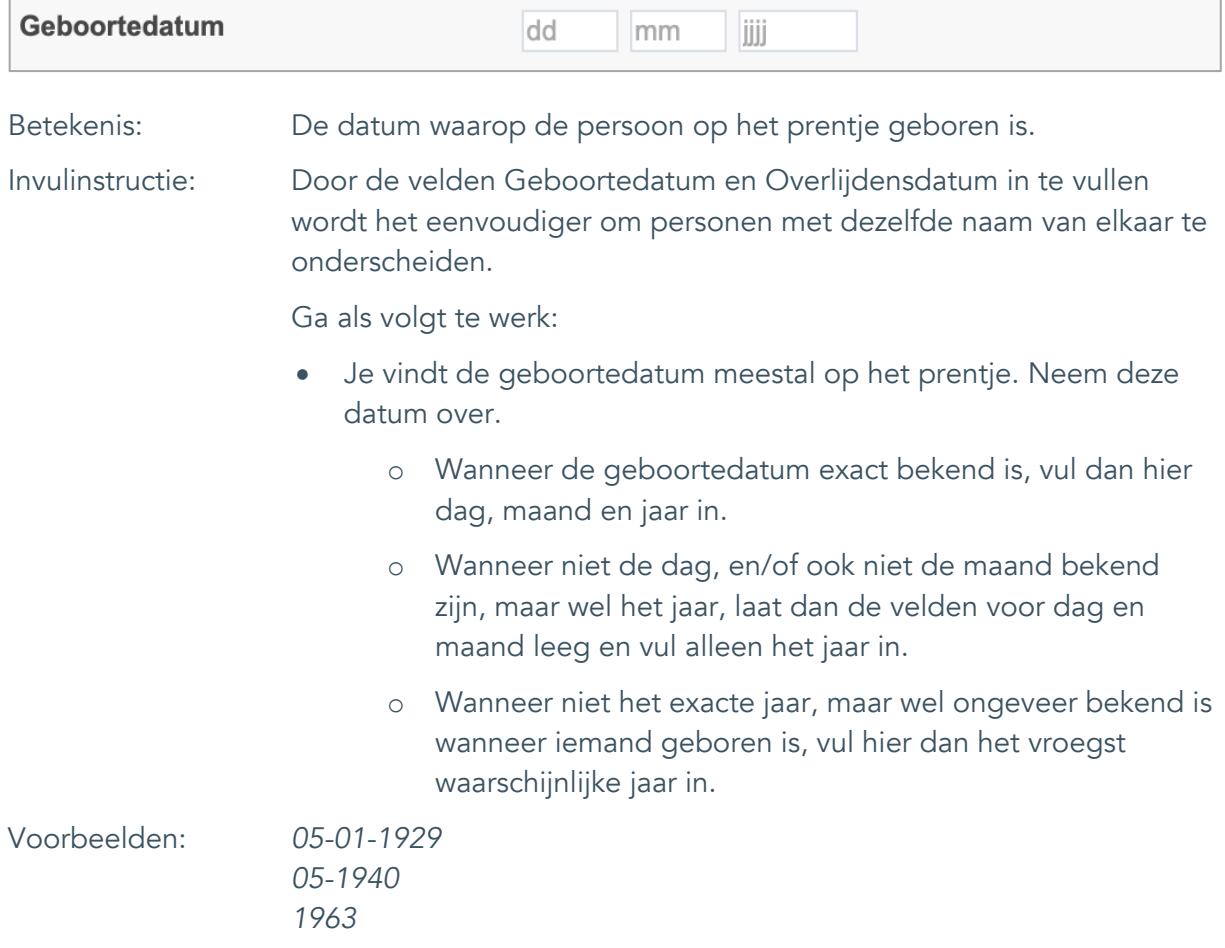

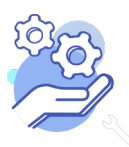

Uitgebreid formulier

### <span id="page-10-0"></span>8. Geboorteplaats

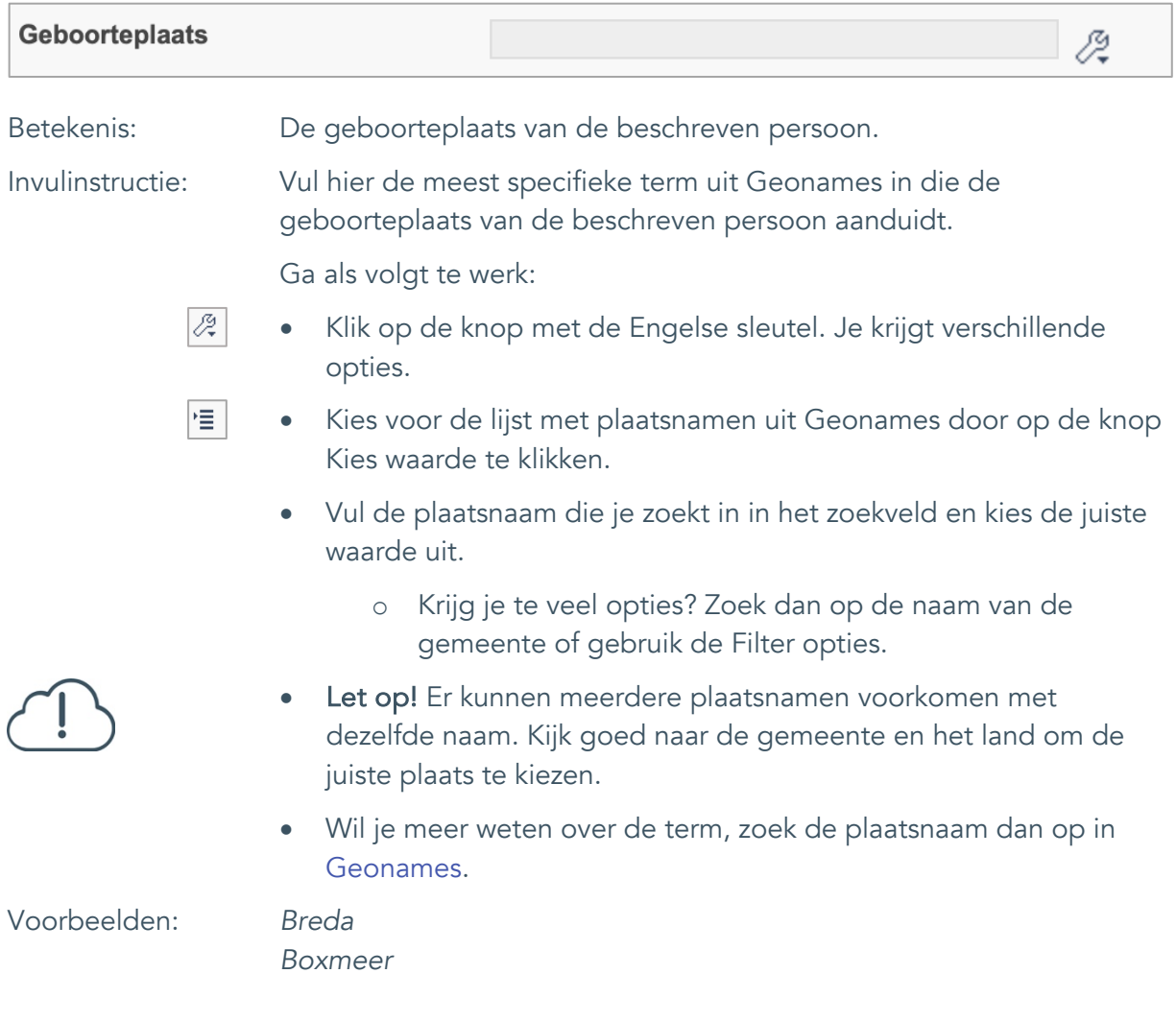

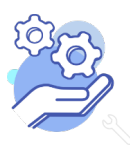

Uitgebreid formulier

### <span id="page-11-0"></span>9. Overlijdensdatum

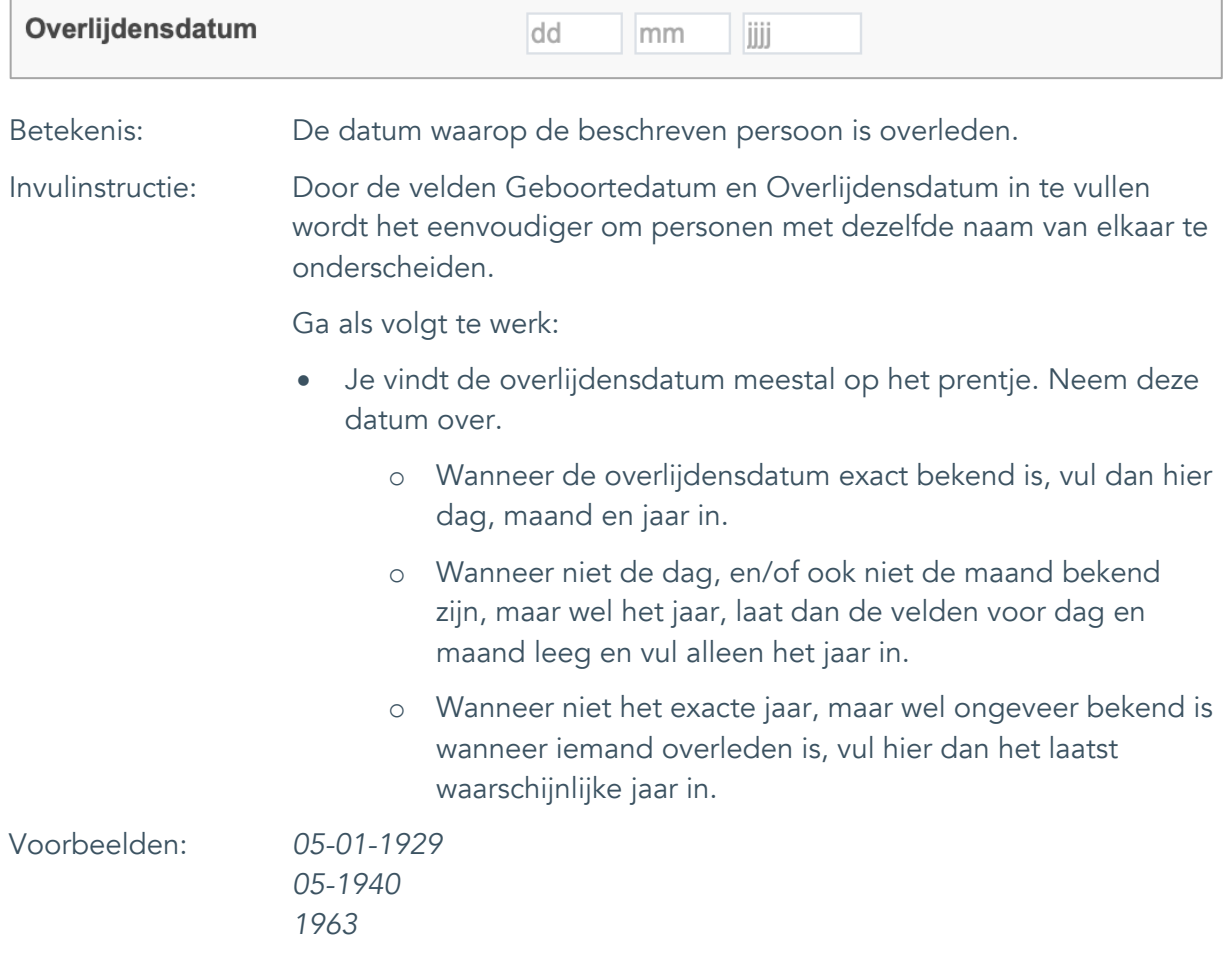

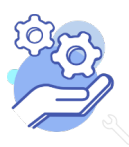

### <span id="page-12-0"></span>10. Overlijdensplaats

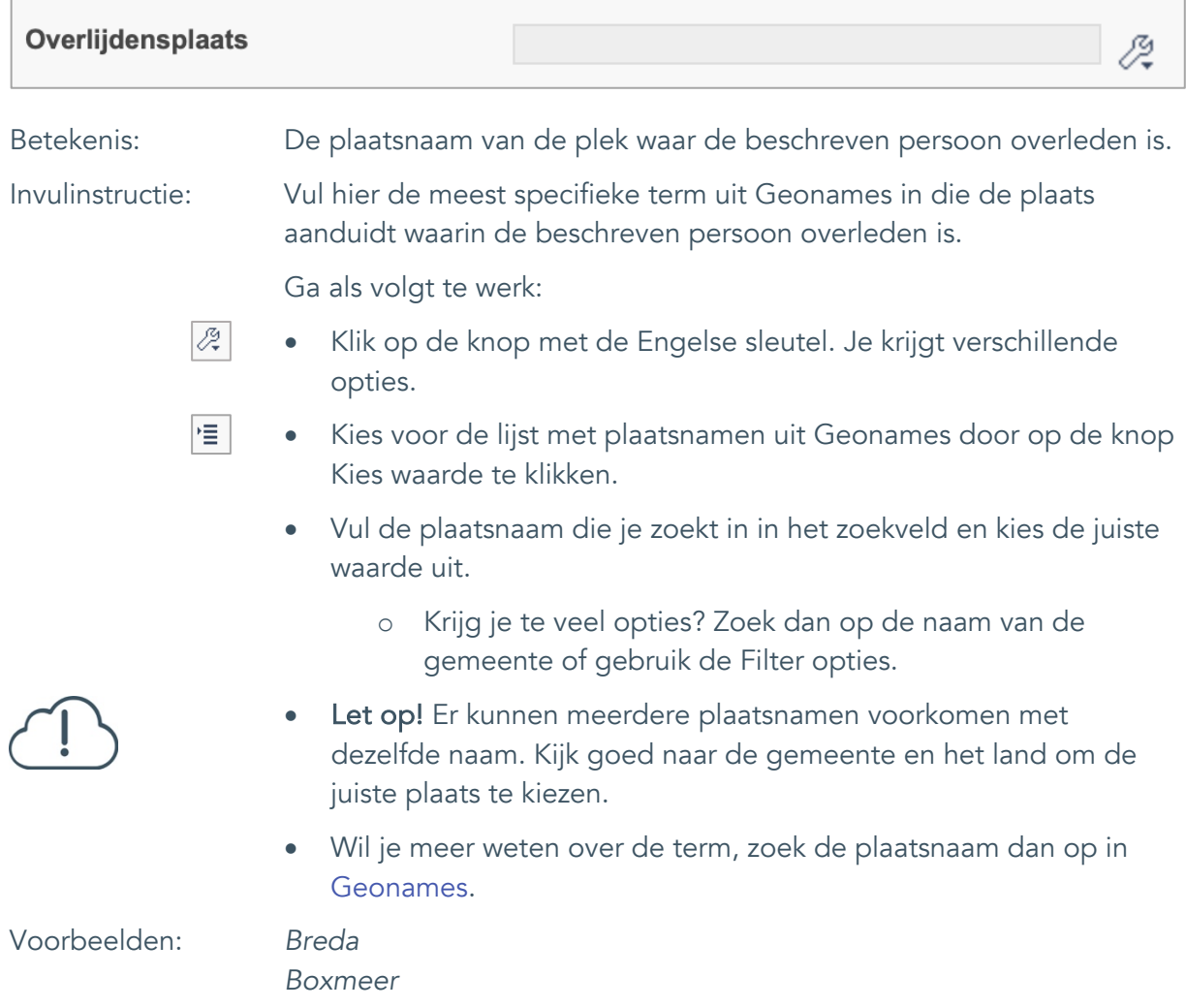

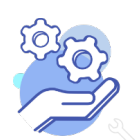

Uitgebreid formulier

#### <span id="page-13-0"></span>11. Geslacht

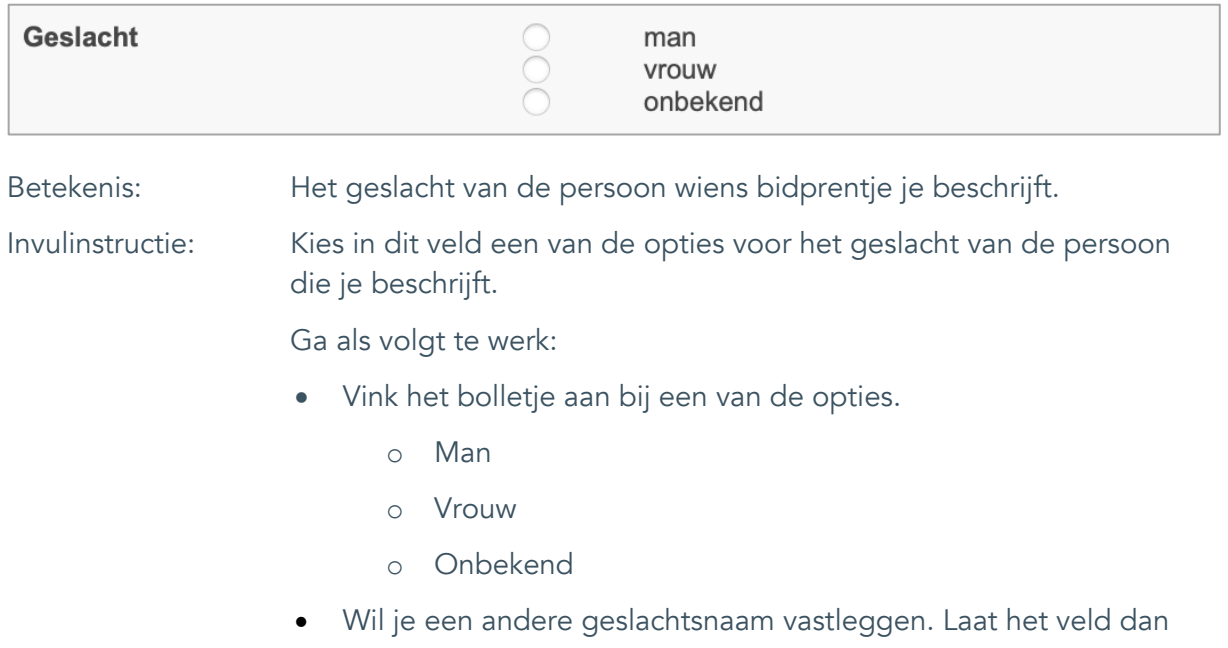

leeg.

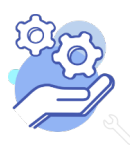

### **Brabant** Cloud

### **Helptekst Entiteit Bidprentje**

Uitgebreid formulier

#### <span id="page-14-0"></span>12. Beroep

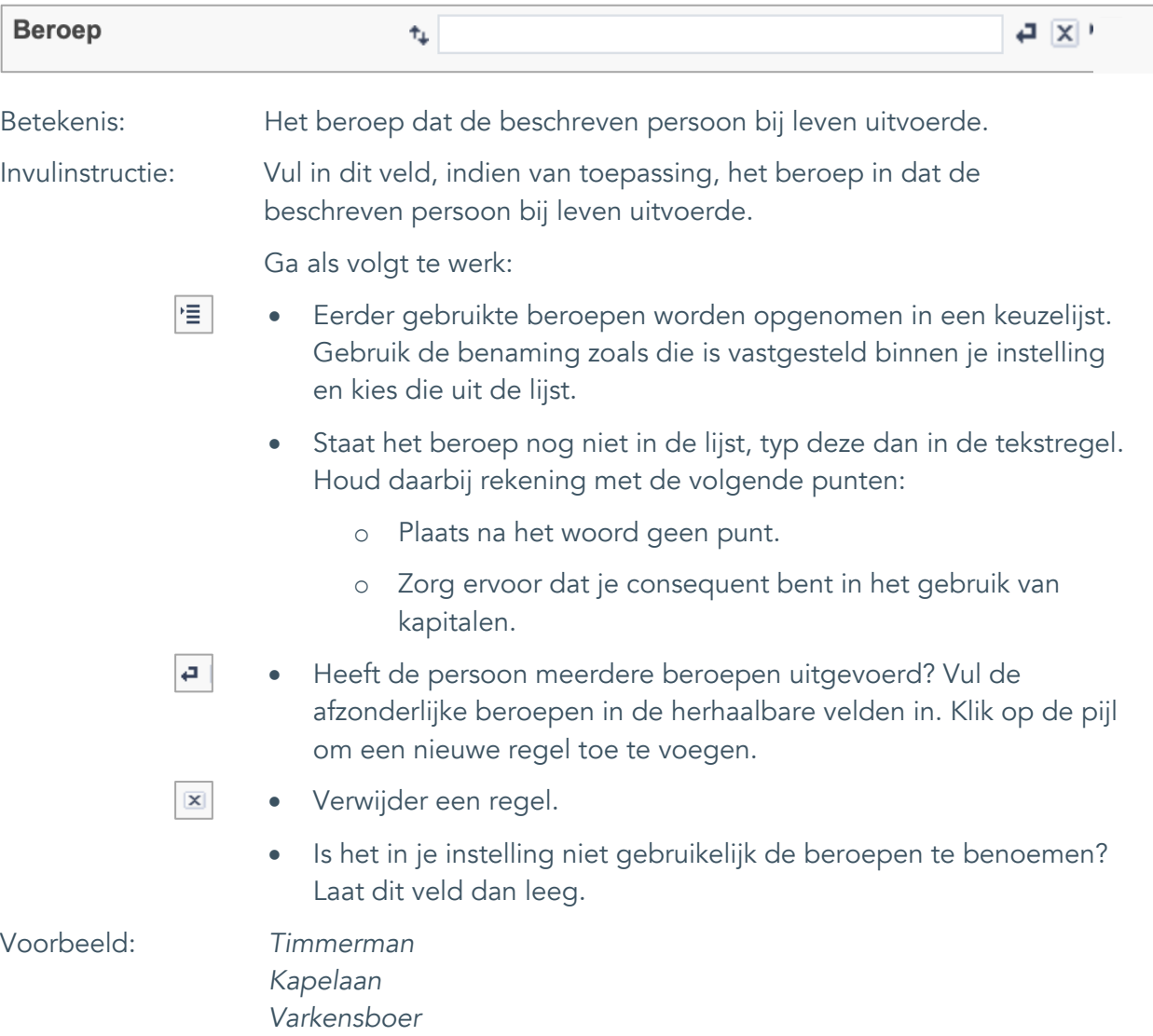

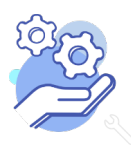

Uitgebreid formulier

### <span id="page-15-0"></span>13. Religie

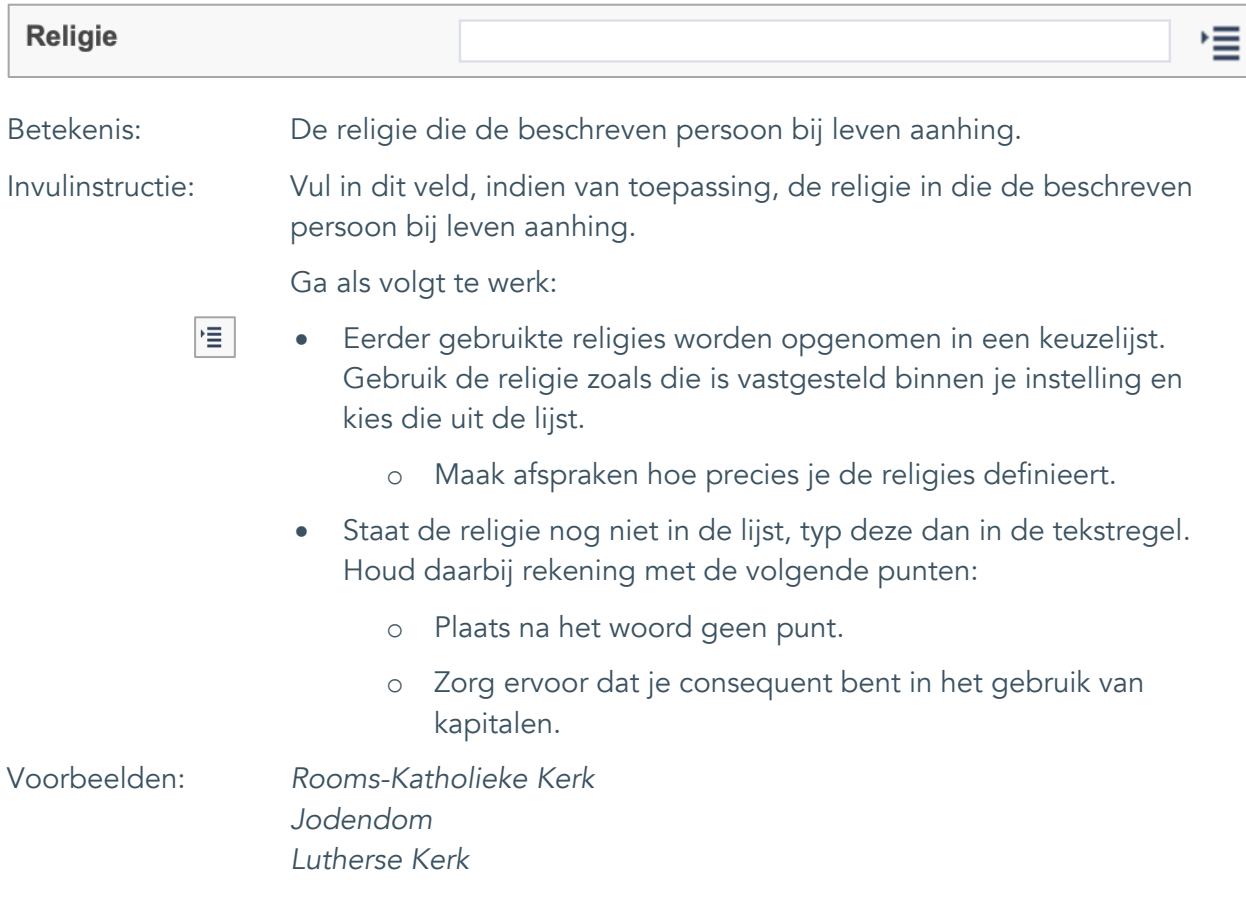

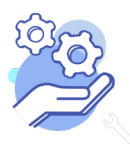

Uitgebreid formulier

### <span id="page-16-0"></span>14. Opmerkingen

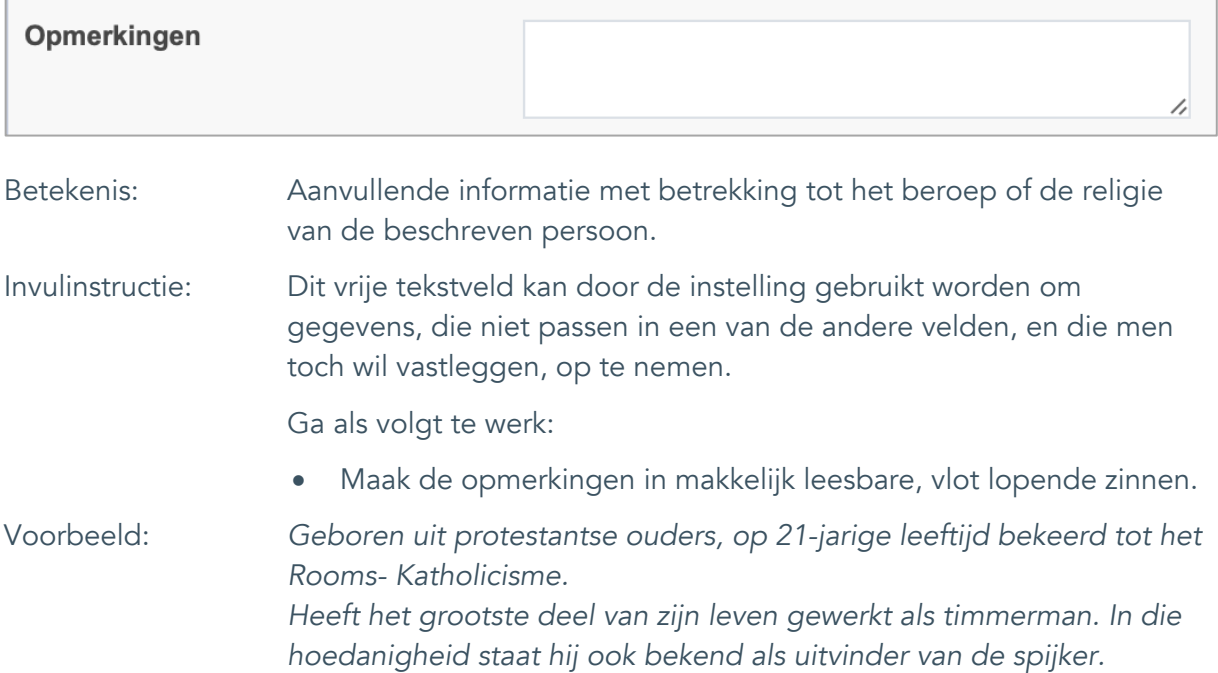

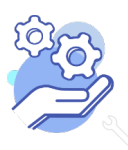

#### <span id="page-17-0"></span>15. Plaats uitvaart

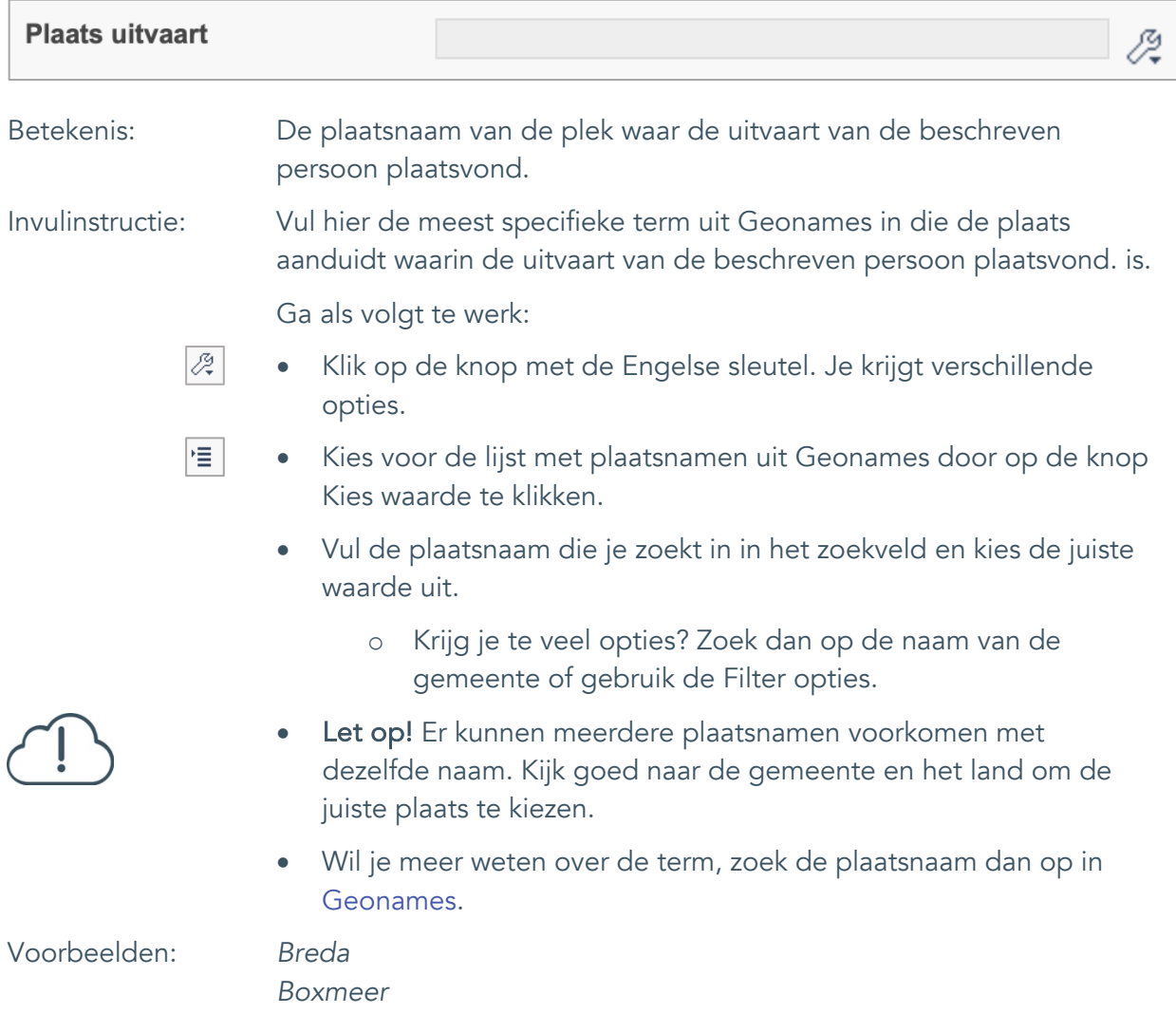

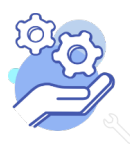

Uitgebreid formulier

#### <span id="page-18-0"></span>16. Datum uitvaart

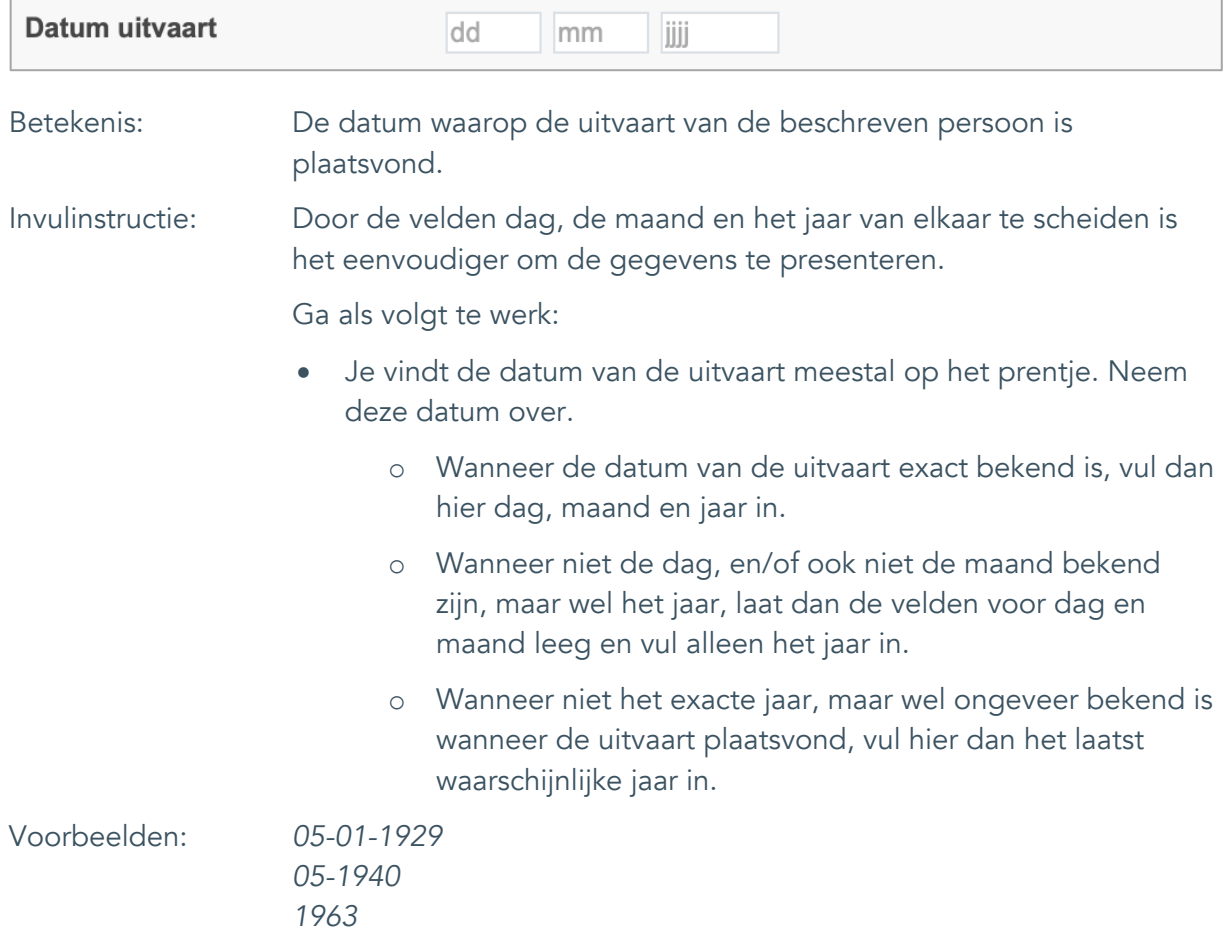

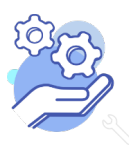

Uitgebreid formulier

### <span id="page-19-0"></span>17. Begraafplaats

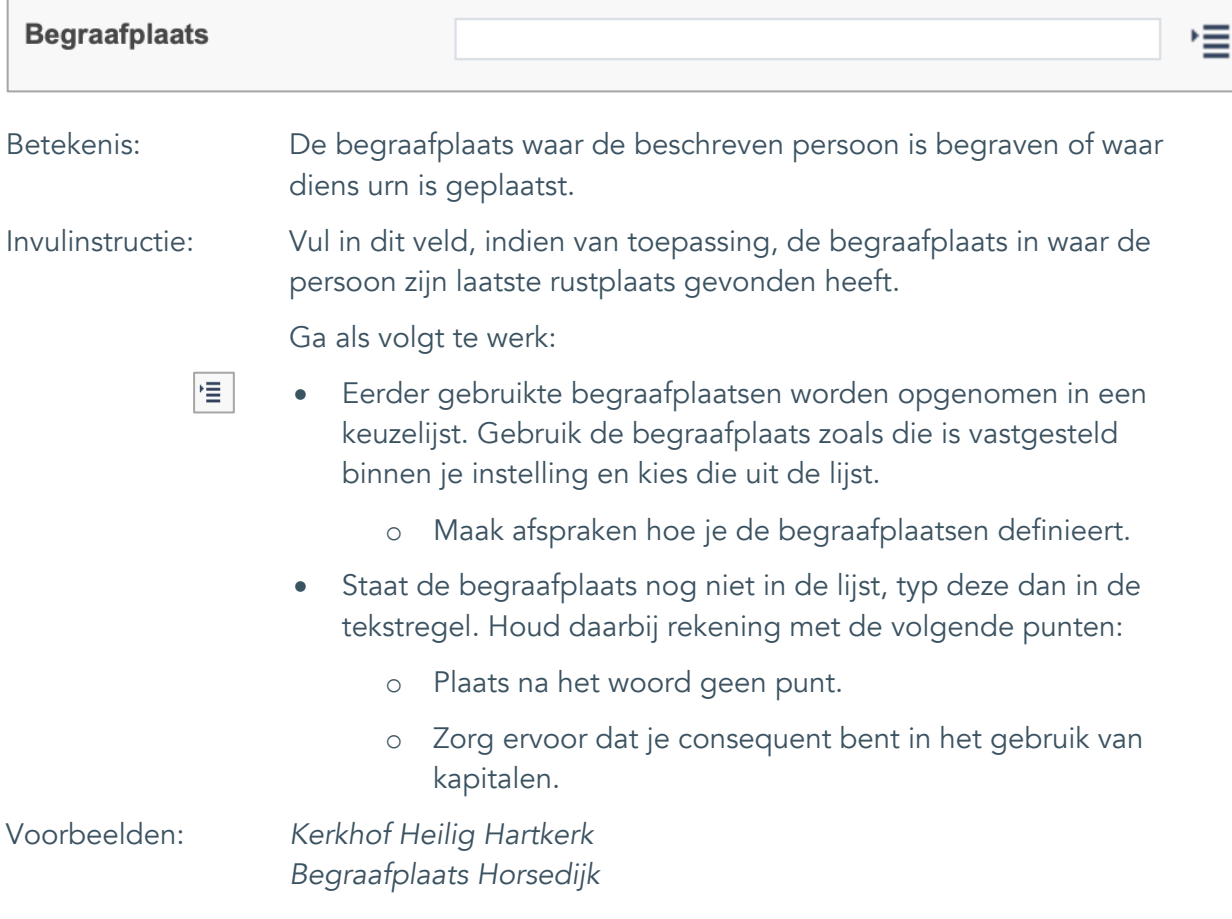

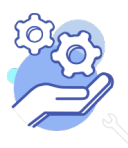

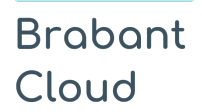

Uitgebreid formulier

#### <span id="page-20-0"></span>18. Relatie van overledene

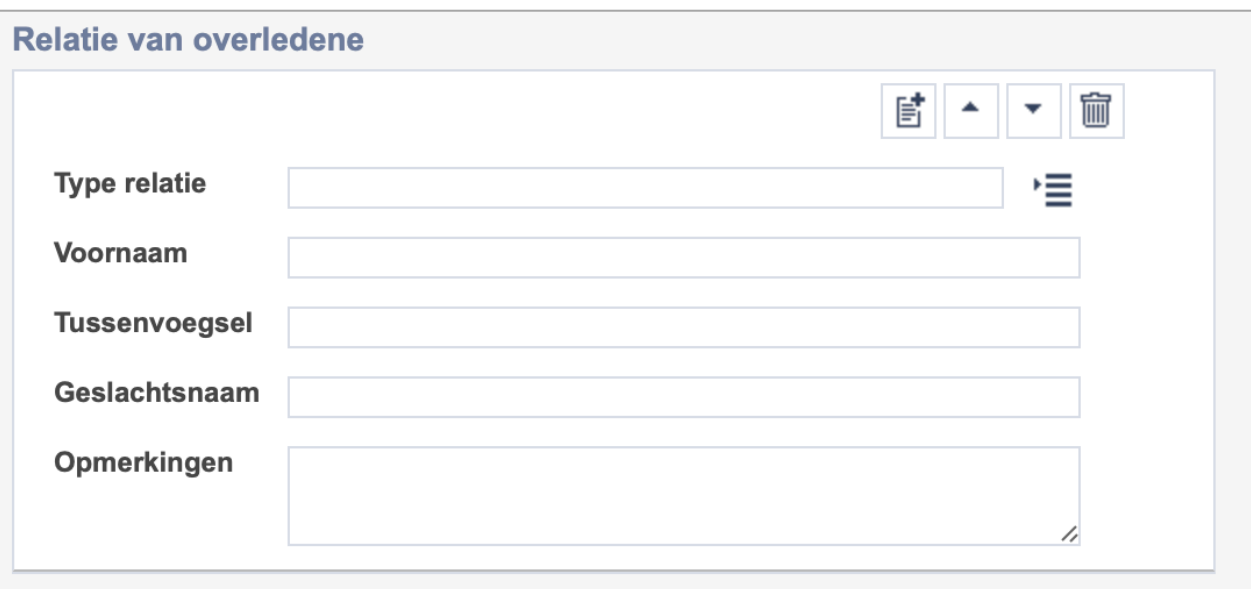

Let op! De vijf velden in deze groep zijn aan elkaar gekoppeld. Zoek en vervang of bulkinvoer acties op maar één van deze velden zijn dus niet mogelijk.

- 歐 • Indien je meerdere relaties wil toevoegen voeg je per persoon een nieuwe veldgroep toe door op de knop toevoegen te klikken.
- 圙 • Indien je te veel veldgroepen hebt toegevoegd, verwijder je een veldgroep door op de knop verwijder te klikken. Je verwijdert dan zowel de plaats als de bijzonderheden.

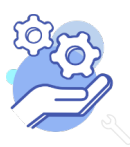

Uitgebreid formulier

<span id="page-21-0"></span>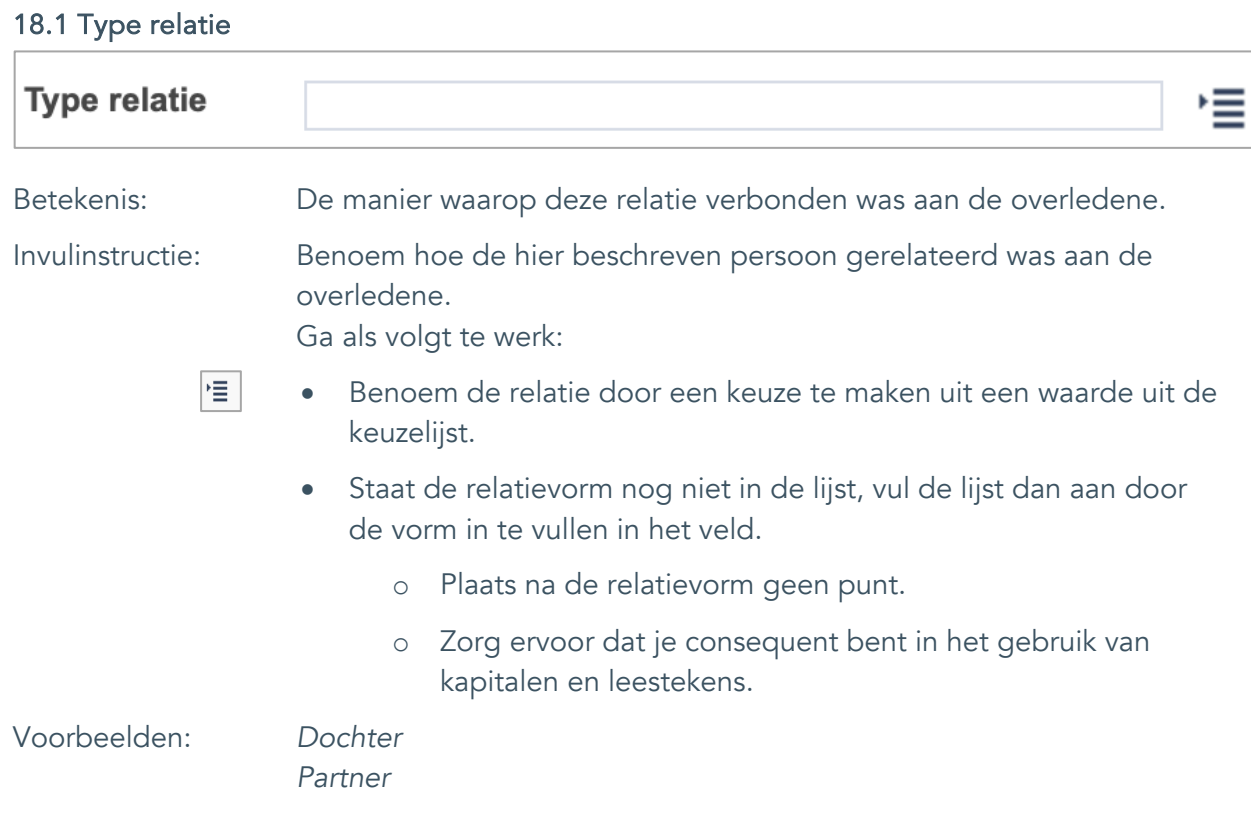

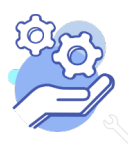

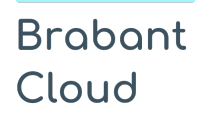

Uitgebreid formulier

#### <span id="page-22-0"></span>18.2. Voornaam

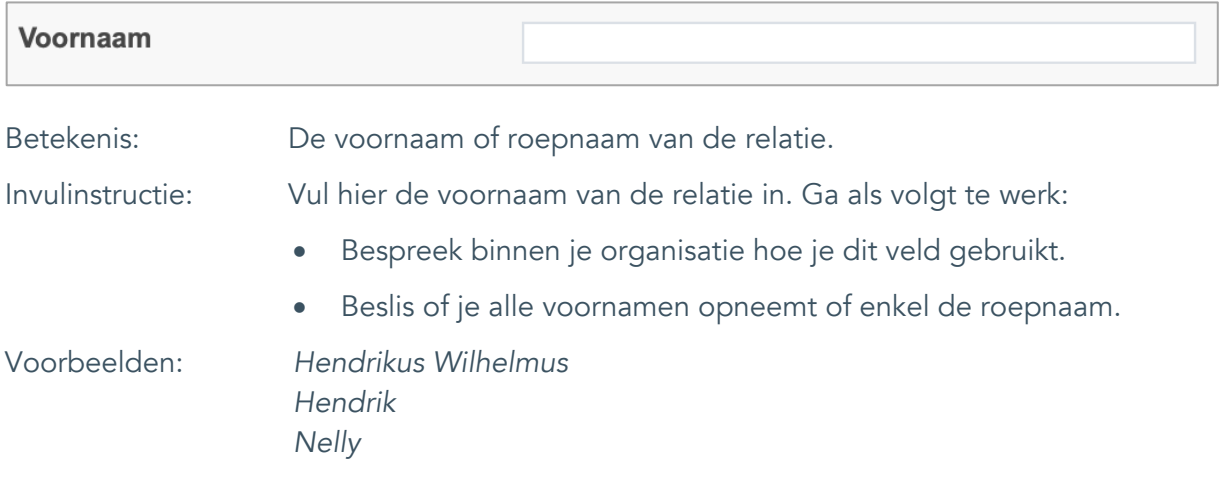

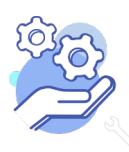

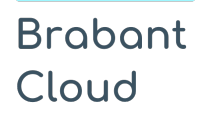

Uitgebreid formulier

#### <span id="page-23-0"></span>18.3. Tussenvoegsel

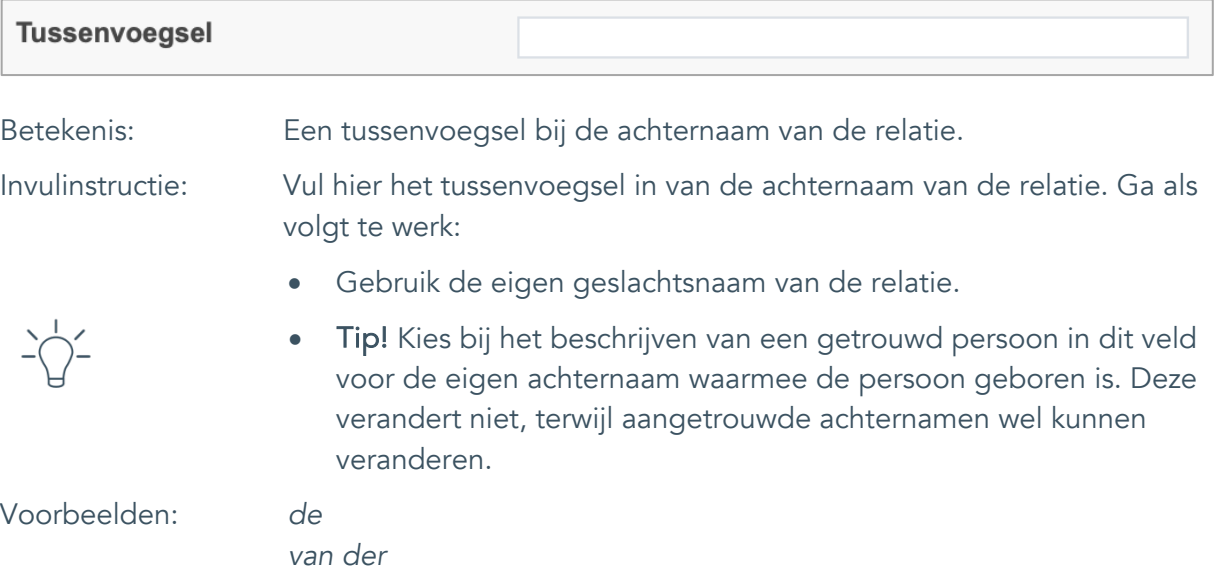

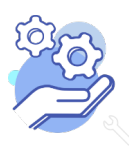

### **Brabant** Cloud

## **Helptekst Entiteit Bidprentje**

Uitgebreid formulier

#### <span id="page-24-0"></span>18.4. Geslachtsnaam

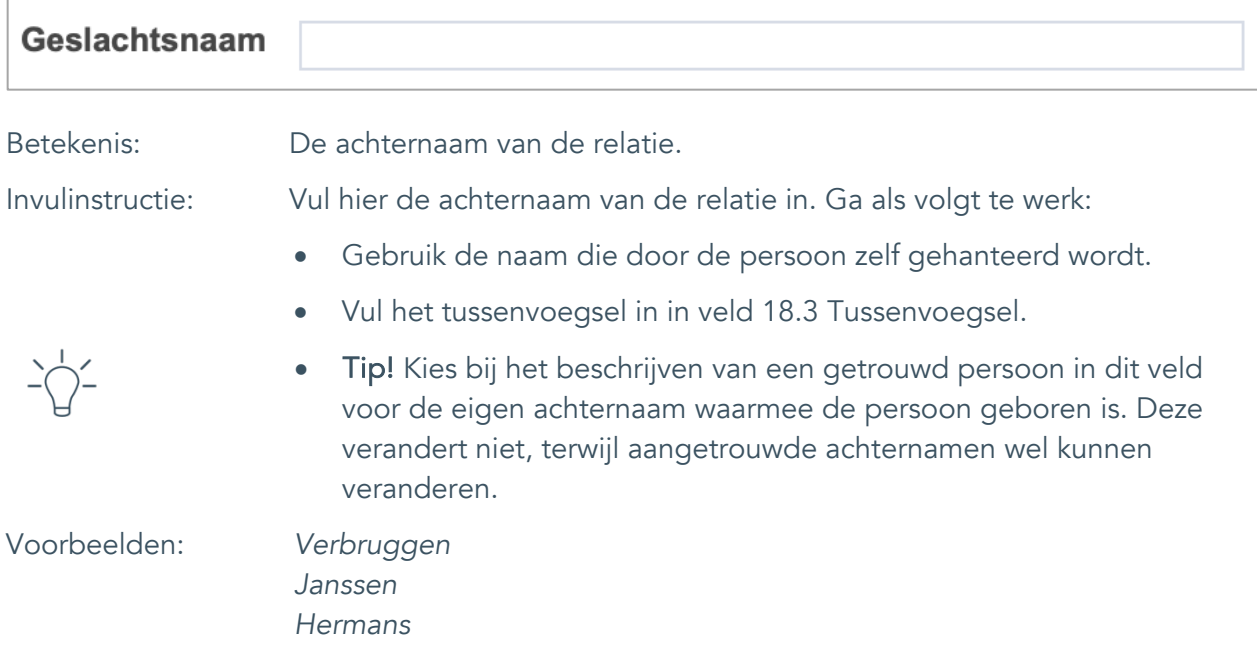

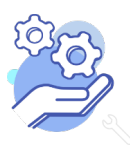

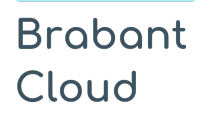

Uitgebreid formulier

#### <span id="page-25-0"></span>18.5 Opmerkingen

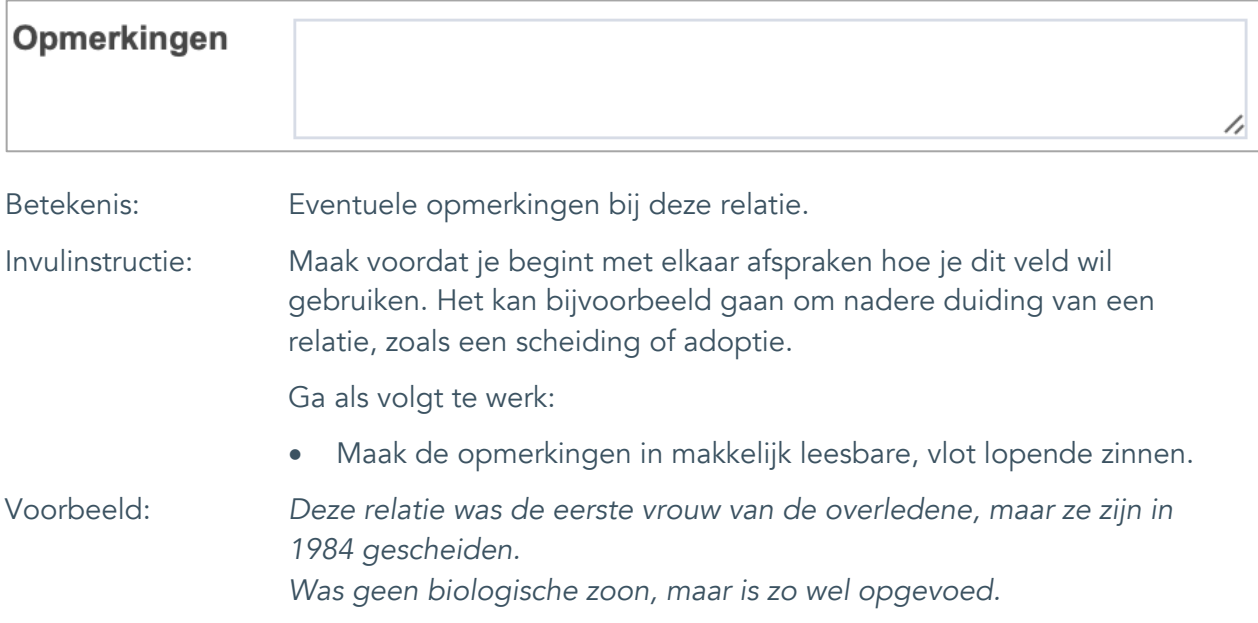

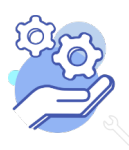

Uitgebreid formulier

### <span id="page-26-0"></span>**Documentatie en tentoonstellingen**

#### <span id="page-26-1"></span>19. Tentoonstelling

**Brabant** 

Cloud

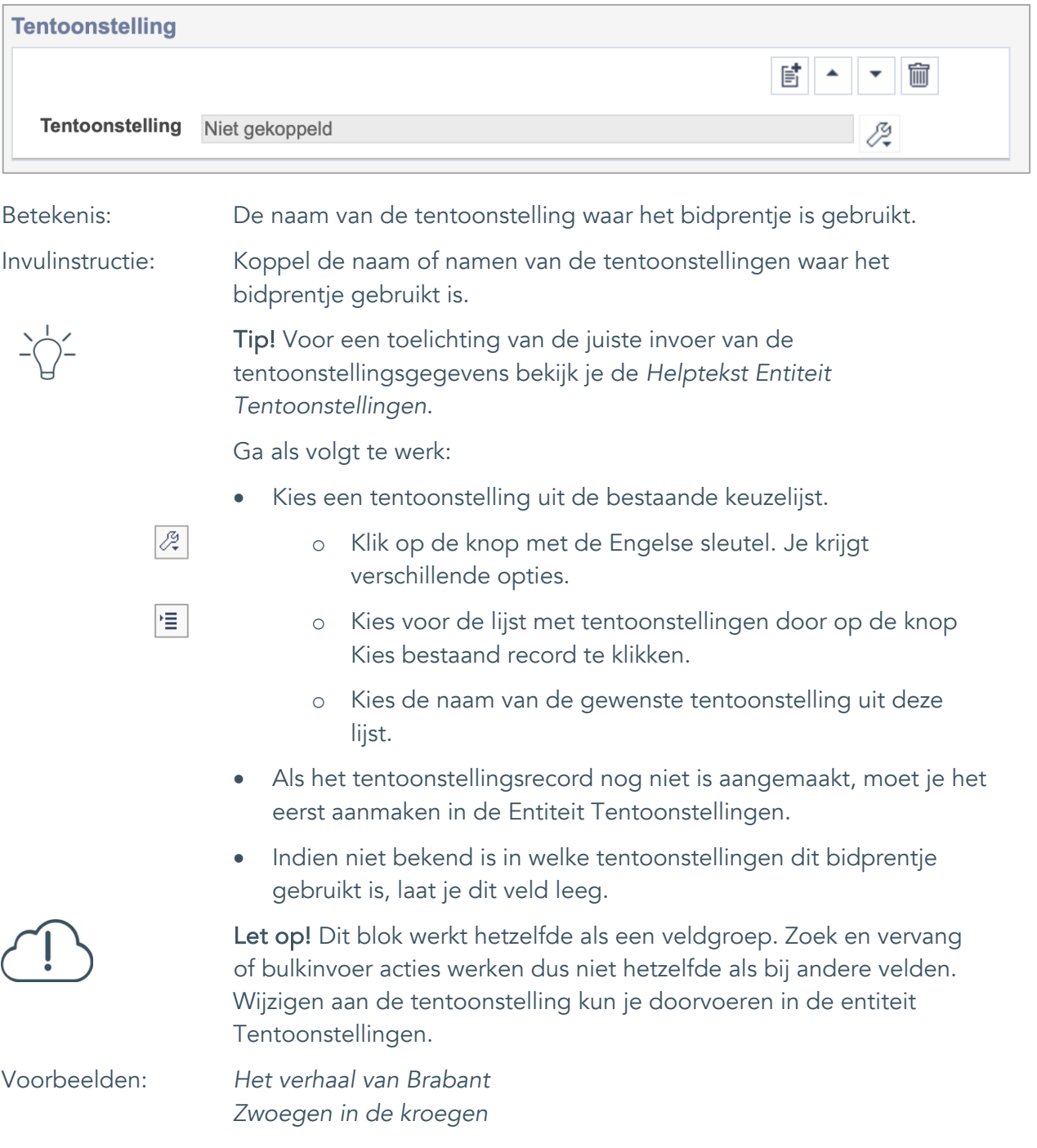

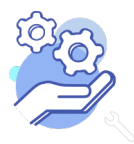

Uitgebreid formulier

### <span id="page-27-0"></span>**Verwerving**

**Brabant** 

Cloud

### <span id="page-27-1"></span>20. Huidige eigenaar

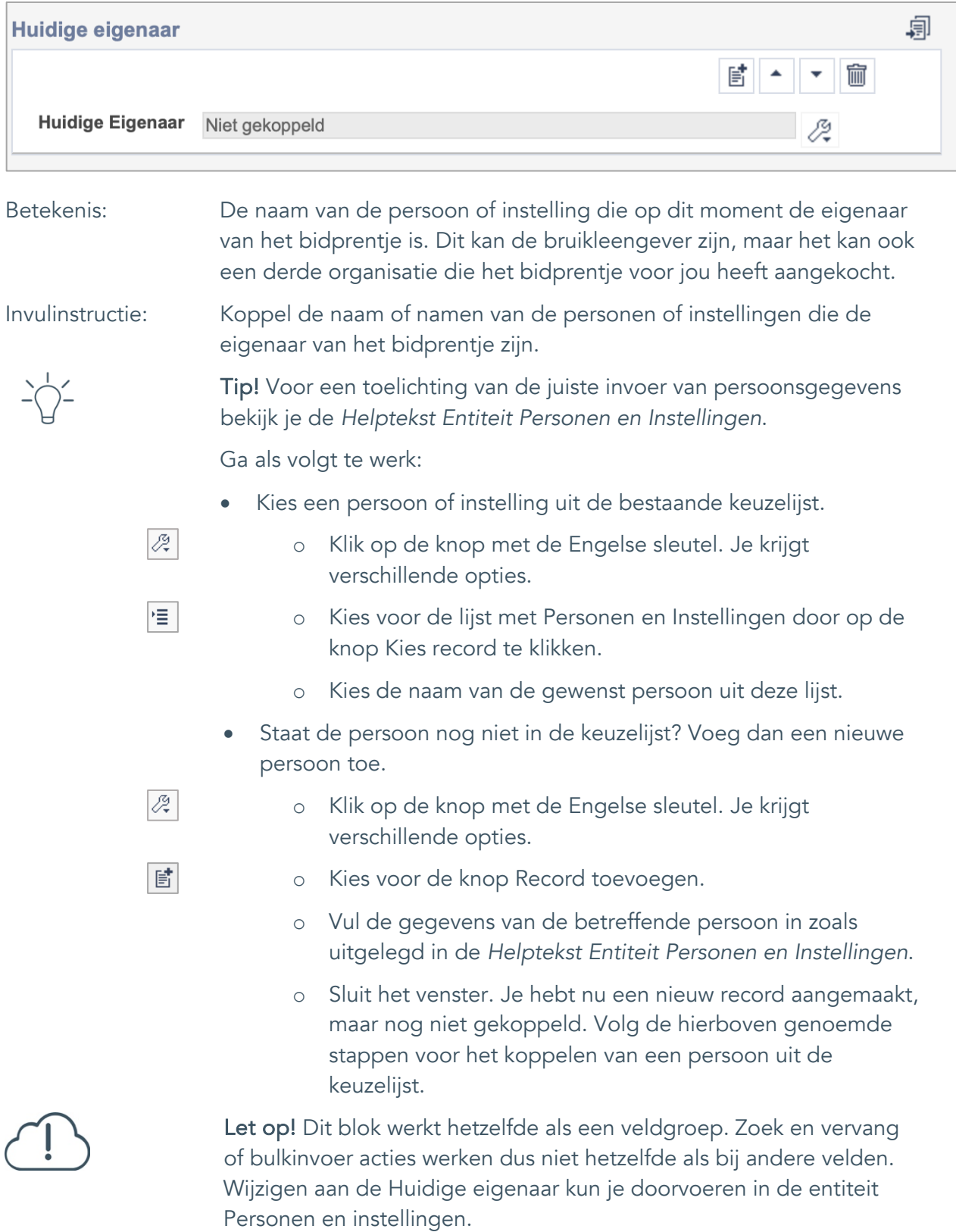

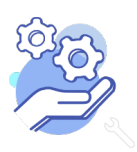

### **Brabant** Cloud

### **Helptekst Entiteit Bidprentje**

Uitgebreid formulier

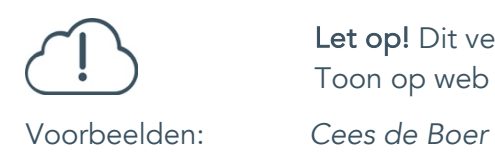

Let op! Dit veld wordt niet online gepubliceerd wanneer je het knopje Toon op web aan zet.

*Museum 't Oude Slot*

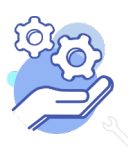

Uitgebreid formulier

#### <span id="page-29-0"></span>21. Verworven van

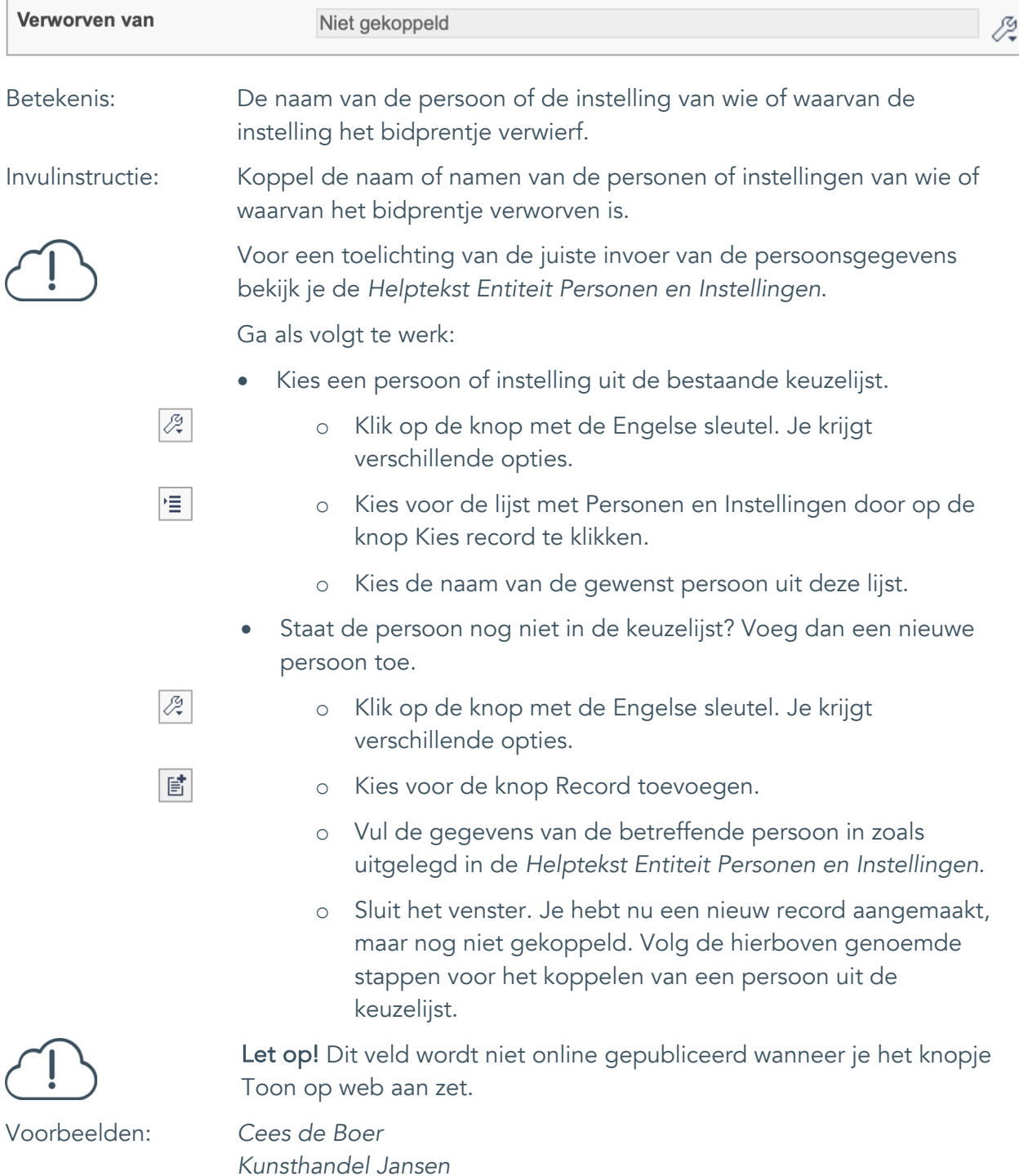

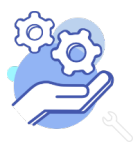

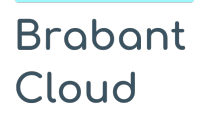

Uitgebreid formulier

#### <span id="page-30-0"></span>22. Verwervingsmethode

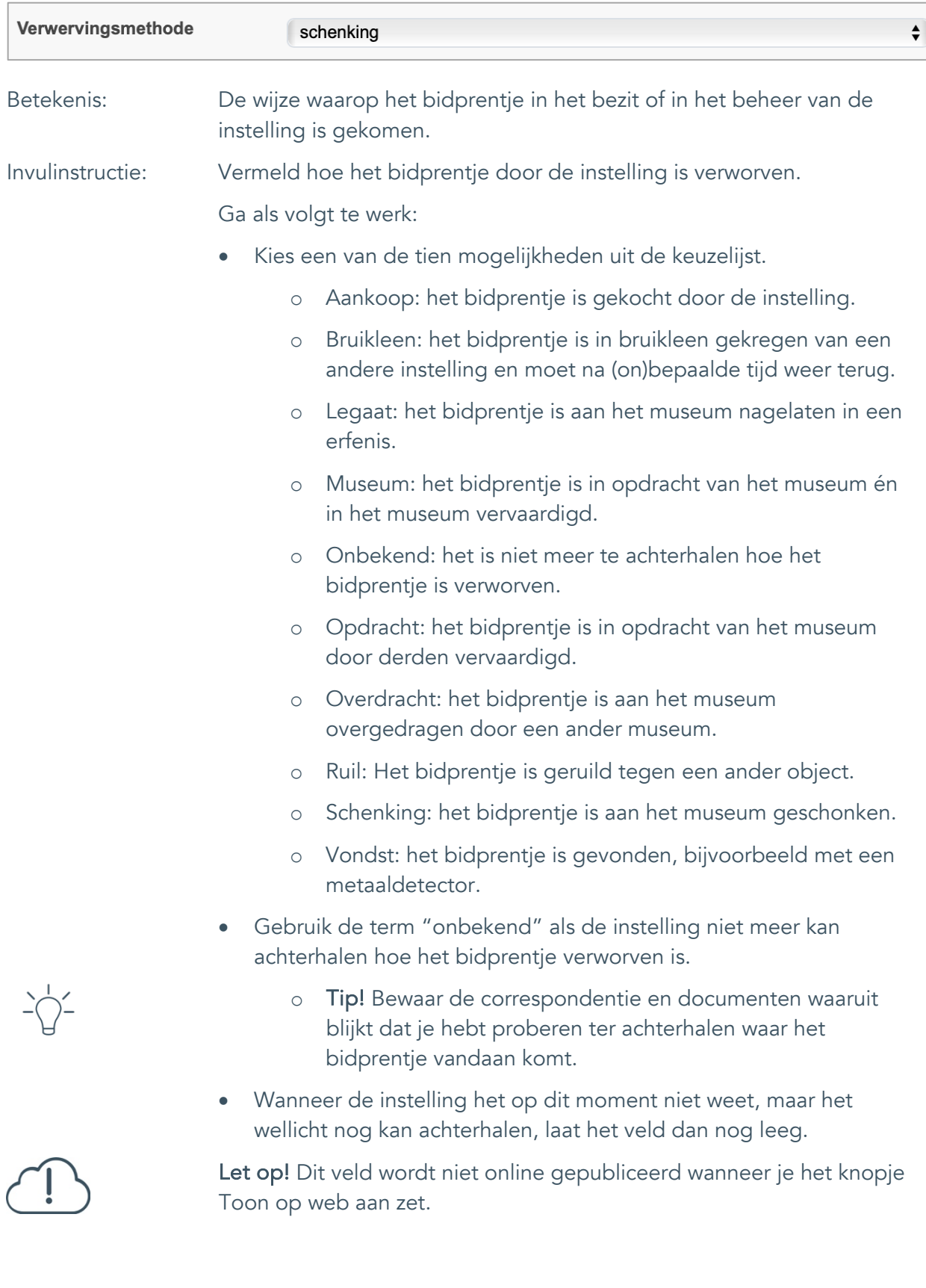

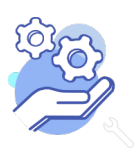

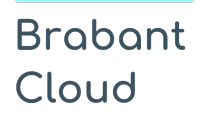

Uitgebreid formulier

#### <span id="page-31-0"></span>23. Verwervingsdatum

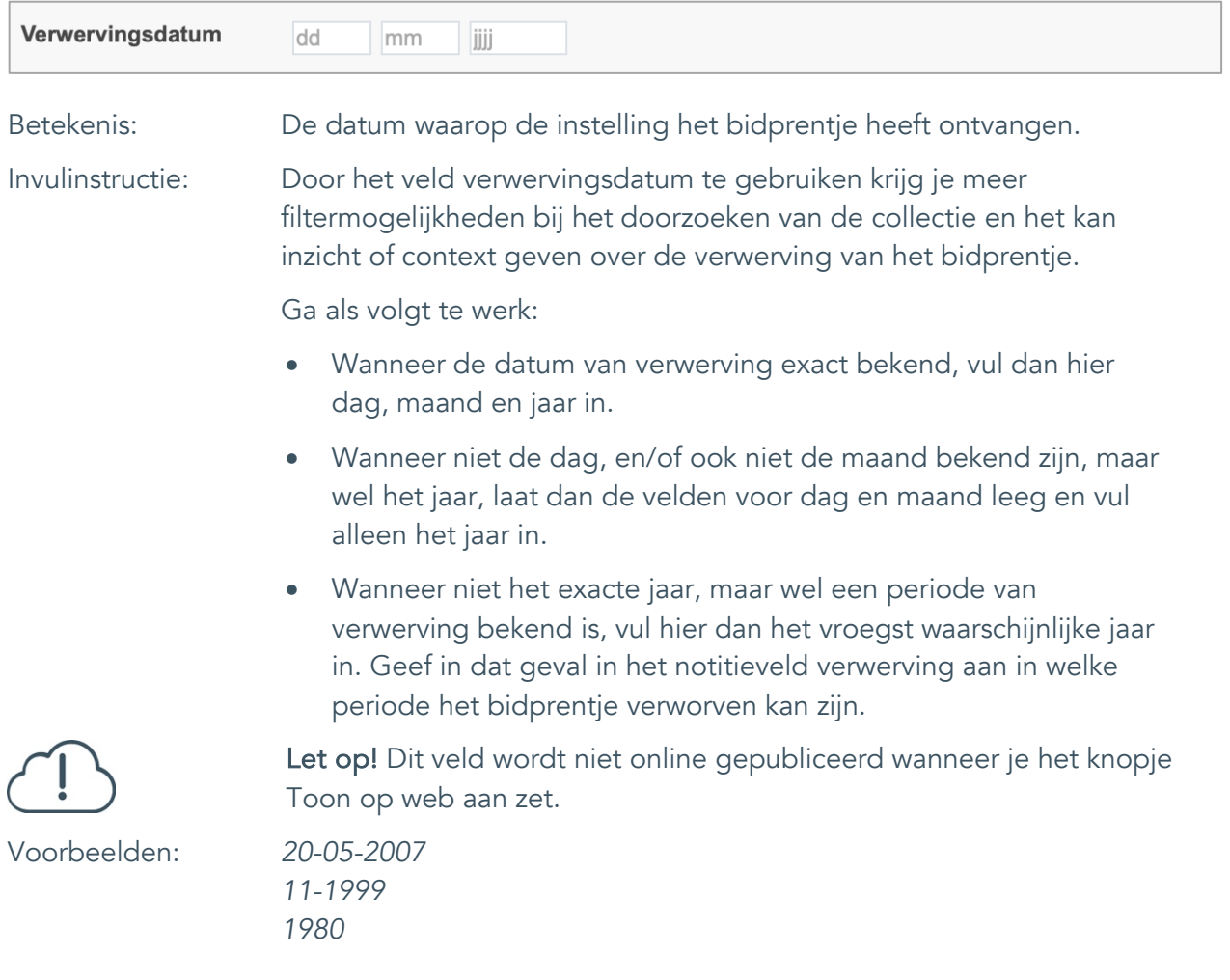

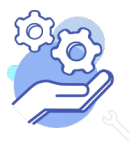

Uitgebreid formulier

#### <span id="page-32-0"></span>24. Notitieveld verwerving

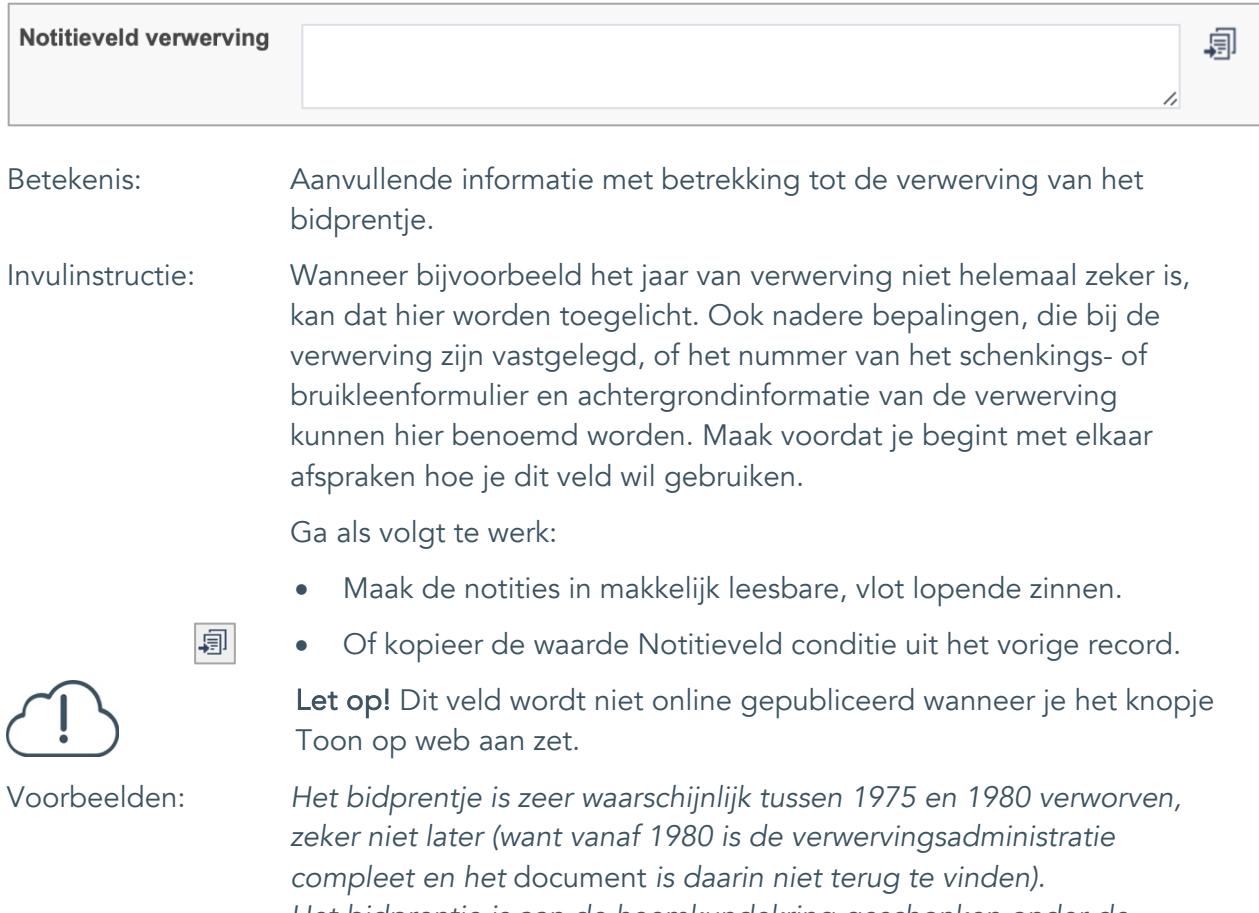

*Het bidprentje is aan de heemkundekring geschonken onder de voorwaarde dat bij tentoonstelling en publicatie altijd vermeld wordt dat Cees de Boer de schenker is.*

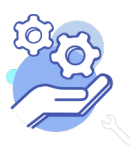

Uitgebreid formulier

#### <span id="page-33-0"></span>25. Aankoopprijs

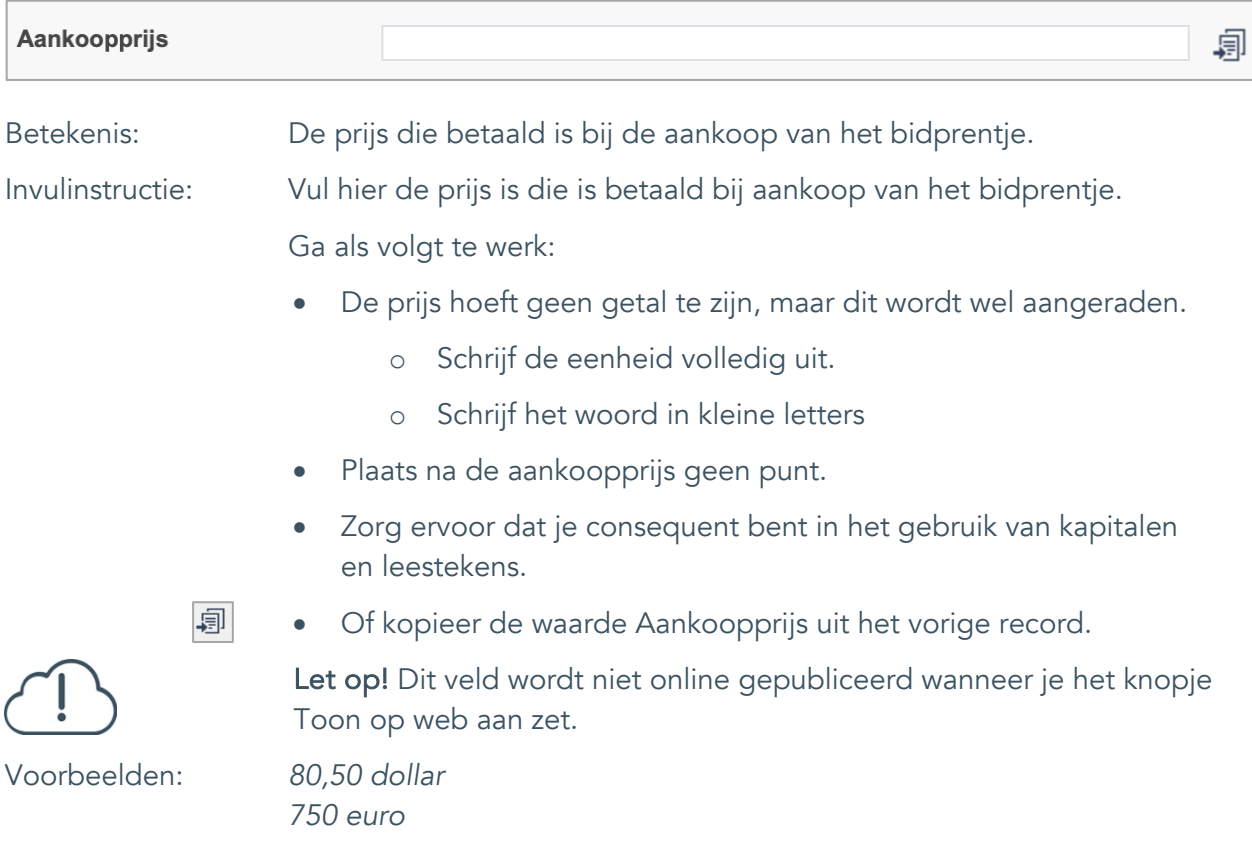

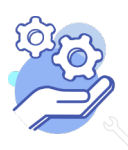

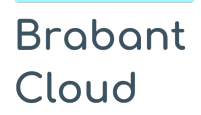

Uitgebreid formulier

#### <span id="page-34-0"></span>26. Verzekerde waarde

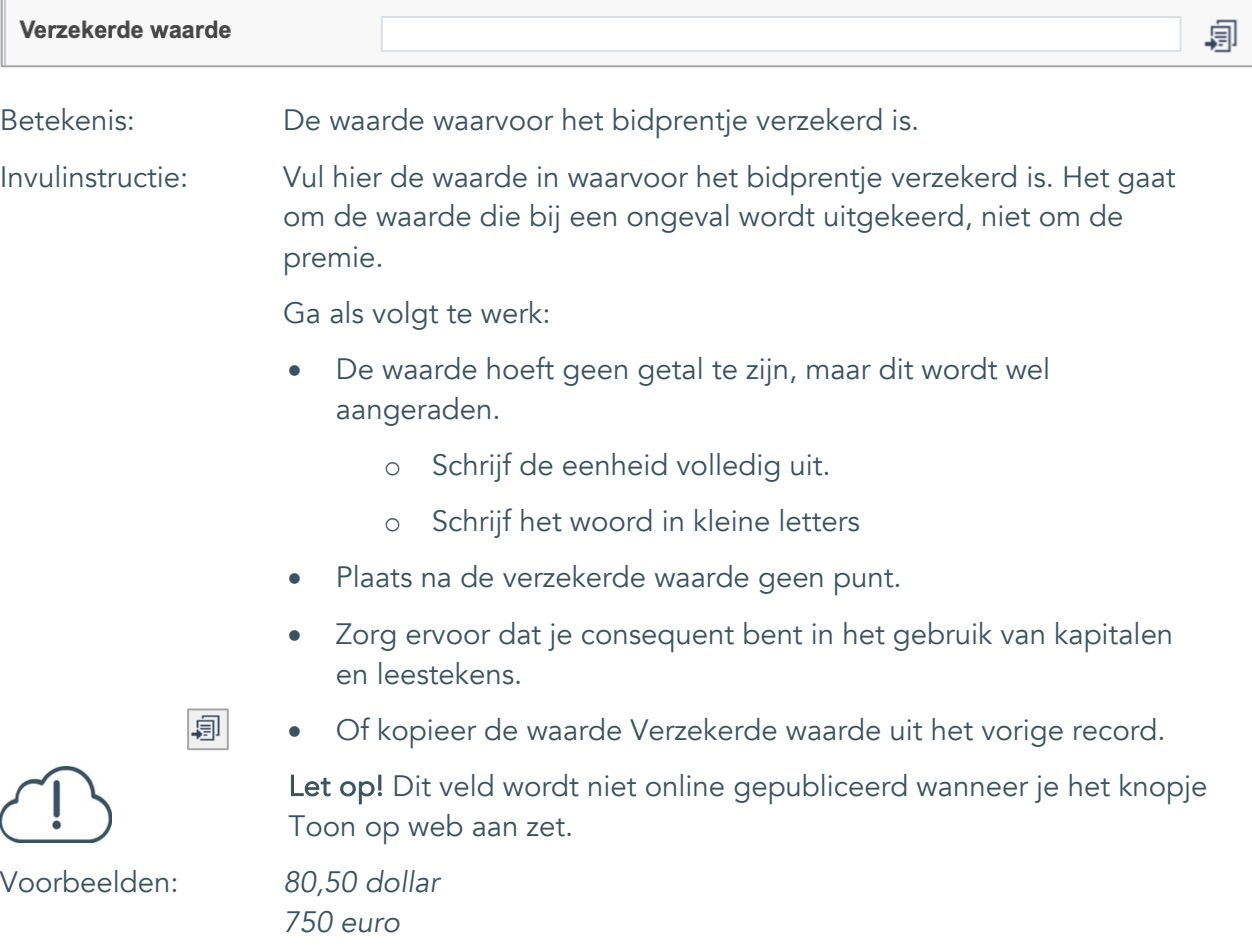

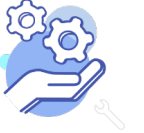

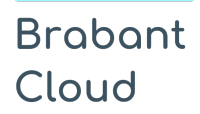

Uitgebreid formulier

#### <span id="page-35-0"></span>27. Notitieveld verzekerde waarde

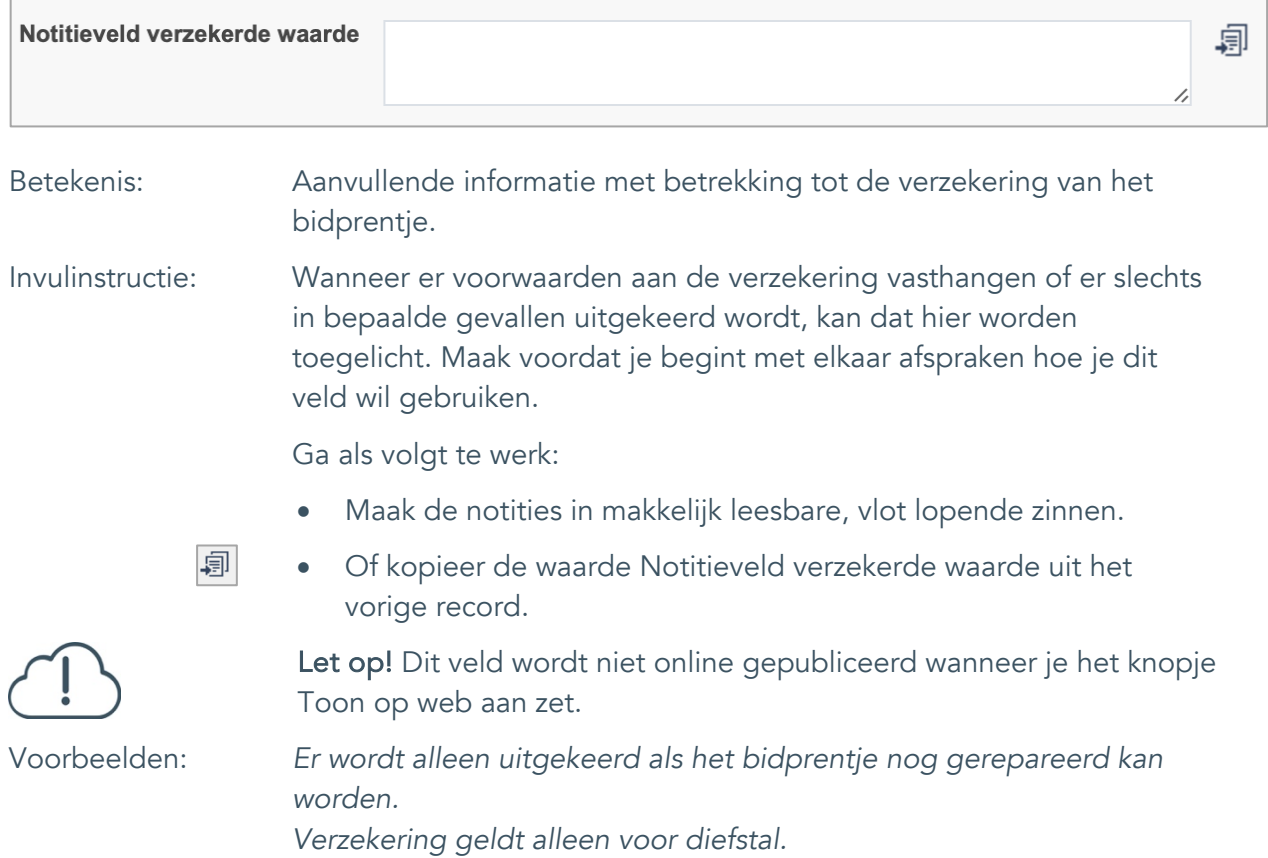

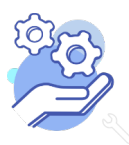

### **Brabant** Cloud

## **Helptekst Entiteit Bidprentje**

Uitgebreid formulier

### <span id="page-36-0"></span>**Afstoting**

### <span id="page-36-1"></span>28. Afstotingsmethode

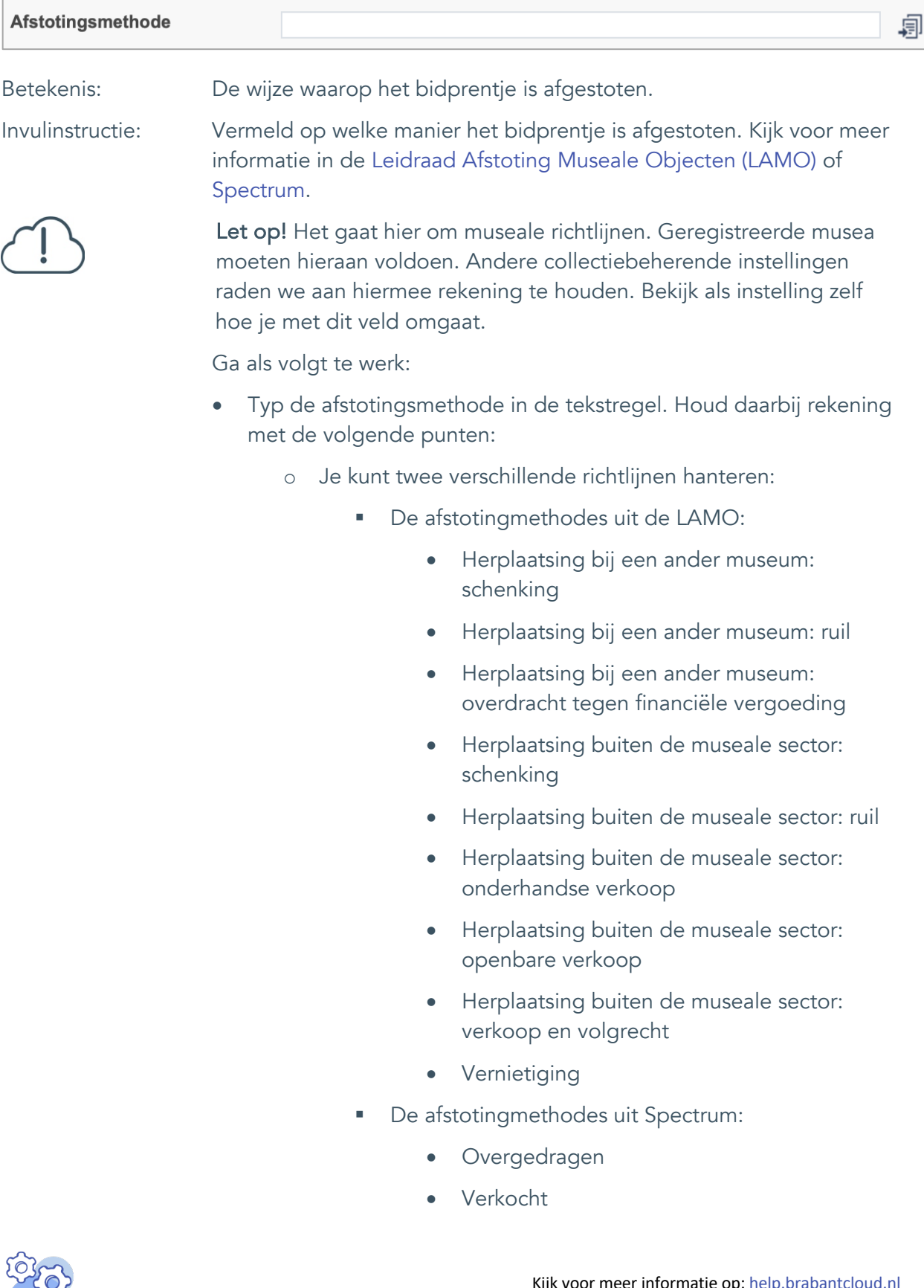

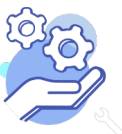

### **Brabant** Cloud

### **Helptekst Entiteit Bidprentje**

Uitgebreid formulier

- Vernietigd
- o Zorg ervoor dat je consequent bent in het gebruik van kapitalen.
- 阊 • Of kopieer de waarde Afstotingmethode uit het vorige record.
	- Gebruik de term "onbekend" als de instelling niet meer kan achterhalen hoe het bidprentje afgestoten is.
		- o Tip! Bewaar de correspondentie en documenten waaruit blijkt dat je hebt proberen ter achterhalen hoe het bidprentje is afgestoten.
	- Wanneer de instelling het op dit moment niet weet, maar het wellicht nog kan achterhalen, laat het veld dan nog leeg.

Let op! Dit veld wordt niet online gepubliceerd wanneer je het knopje Toon op web aan zet.

Voorbeelden: *Herplaatsing buiten de museale sector: verkoop en volgrecht Vernietiging*

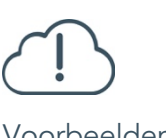

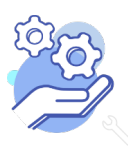

Uitgebreid formulier

### <span id="page-38-0"></span>29. Afgestoten aan

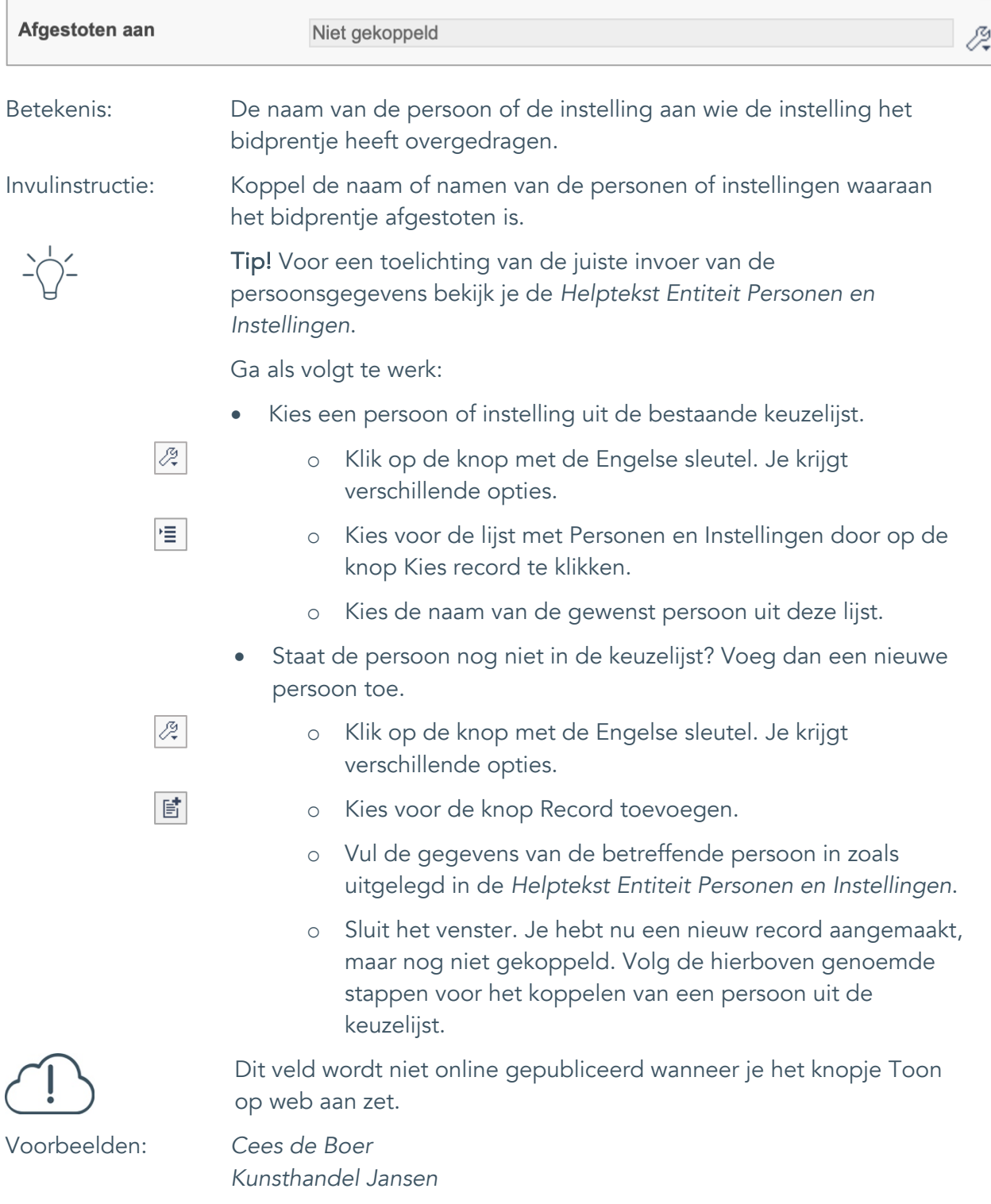

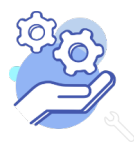

Uitgebreid formulier

#### <span id="page-39-0"></span>30. Afstotingsdatum

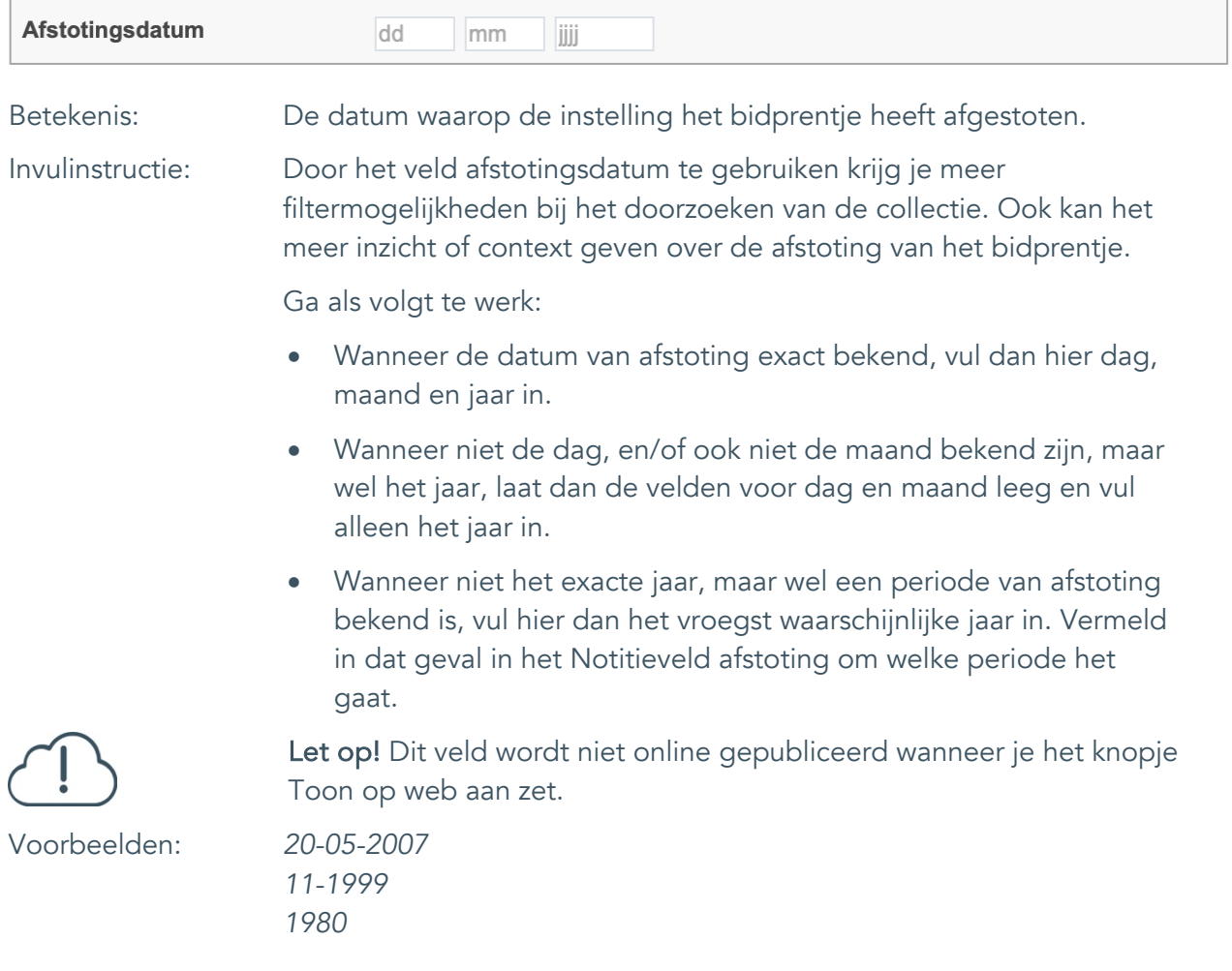

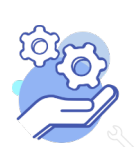

Uitgebreid formulier

### <span id="page-40-0"></span>31. Notitieveld afstoting

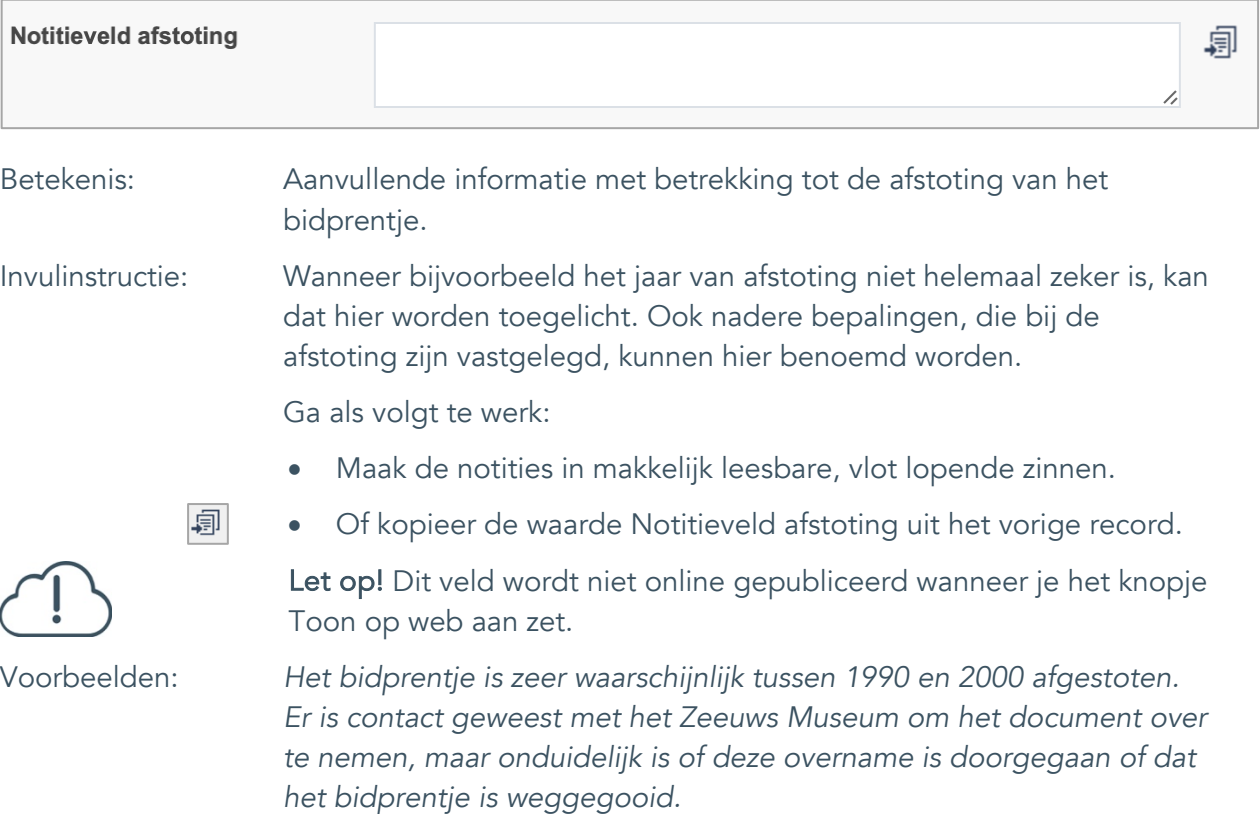

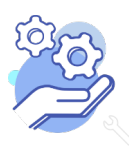

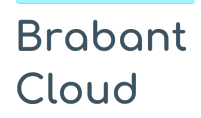

Uitgebreid formulier

### <span id="page-41-0"></span>**Standplaats**

### <span id="page-41-1"></span>32. Huidige standplaats

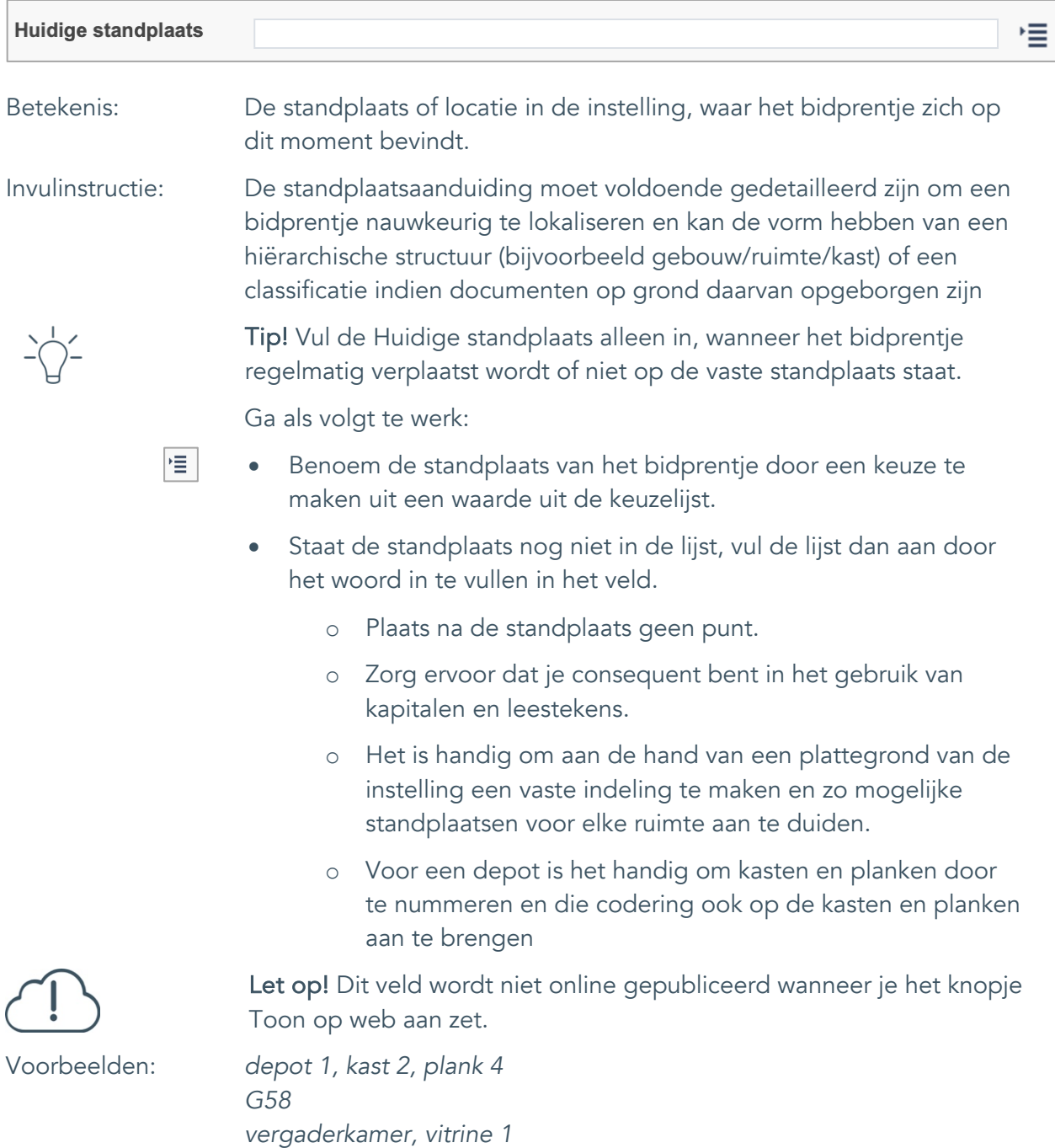

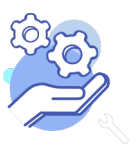

#### <span id="page-42-0"></span>33. Vaste standplaats

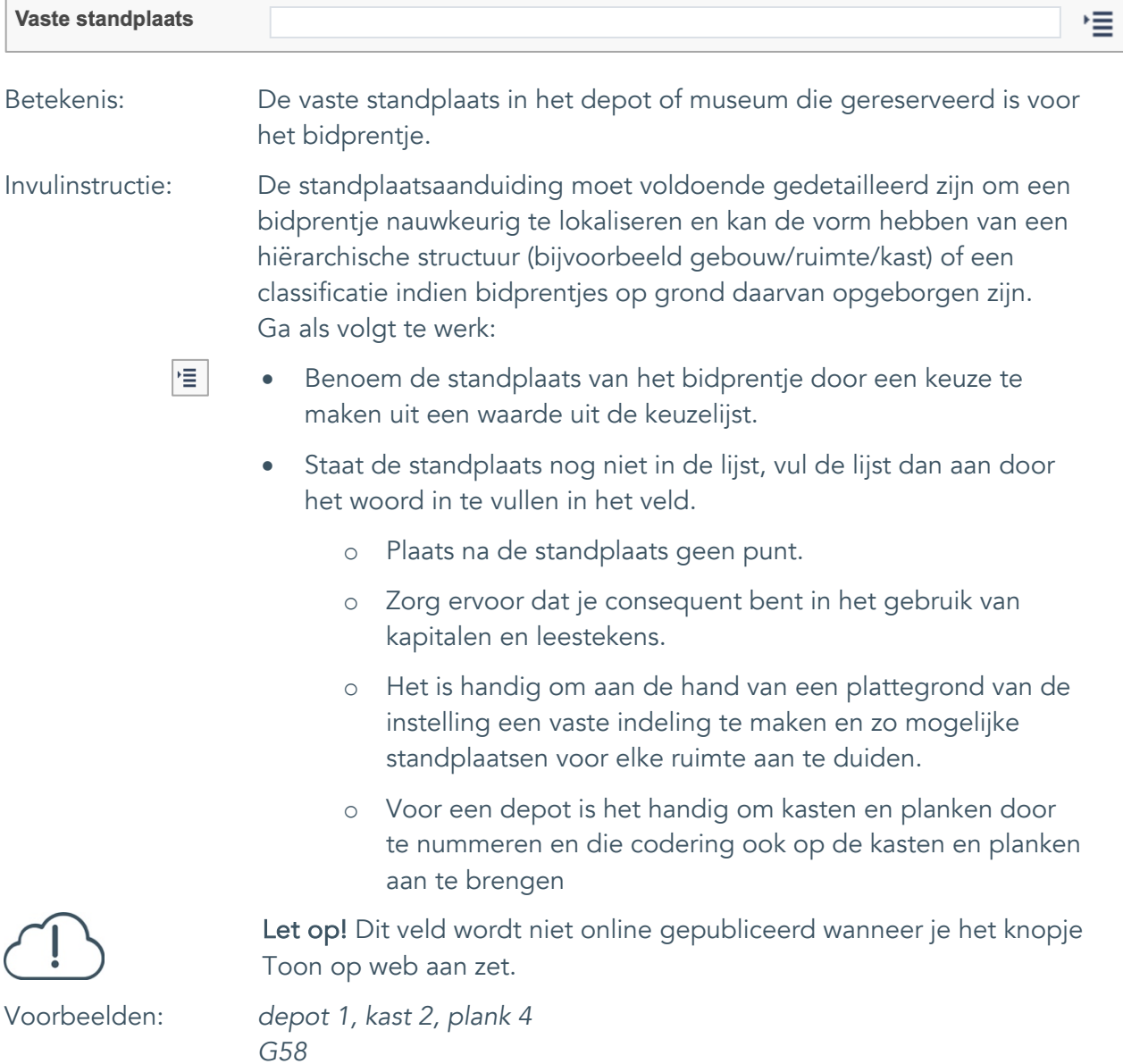

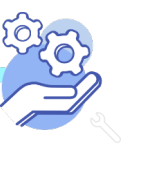

Uitgebreid formulier

### <span id="page-43-0"></span>34. Notitieveld standplaats

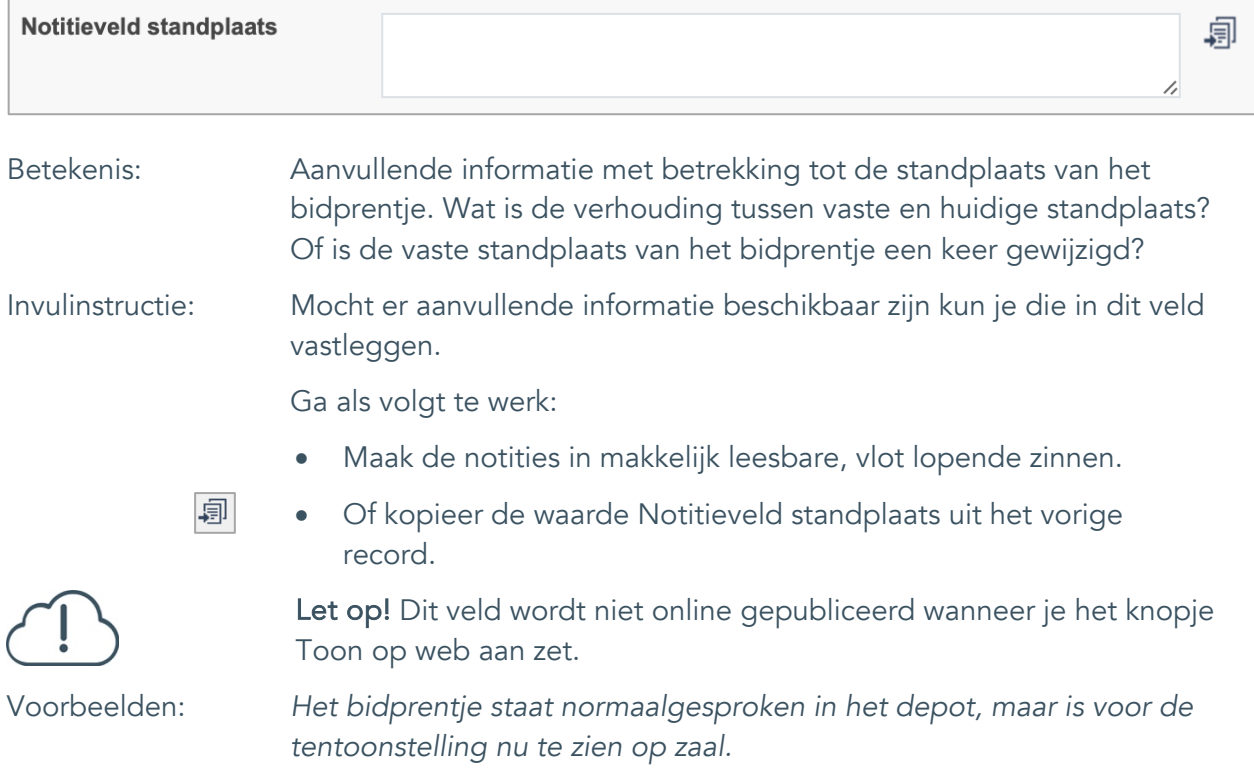

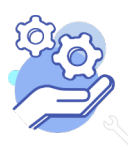

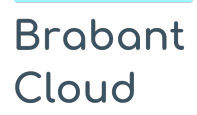

Uitgebreid formulier

#### <span id="page-44-0"></span>35. Veldgroep: Historische standplaats

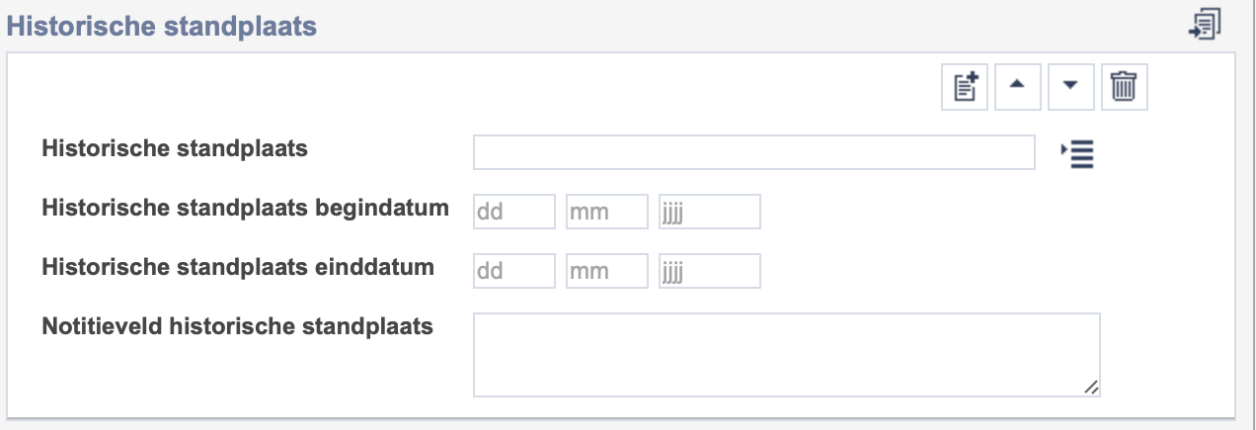

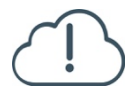

Let op! De vier velden in deze groep zijn aan elkaar gekoppeld. Zoek en vervang of bulkinvoer acties op maar één van deze velden zijn dus niet mogelijk.

- $\mathbb{E}^{\!\bullet\!}$ • Indien je meerdere historische standplaatsen wil toevoegen, voeg je per record een nieuwe veldgroep toe door op de knop toevoegen te klikken.
- 圙 • Indien je te veel veldgroepen hebt toegevoegd, verwijder je een veldgroep door op de knop verwijder te klikken. Je verwijdert dan zowel de historische standplaats als bijbehorende datums en een eventuele notitie.
- 凬 • Of kopieer de waarde Historische standplaats uit het vorige record. Bij deze optie kopieer je alle veldgroepen uit het vorige record.

Let op! De velden in deze veldgroep worden niet online gepubliceerd wanneer je het knopje Toon op web aan zet.

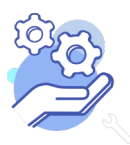

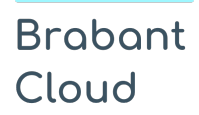

Uitgebreid formulier

#### <span id="page-45-0"></span>35.1 Historische standplaats

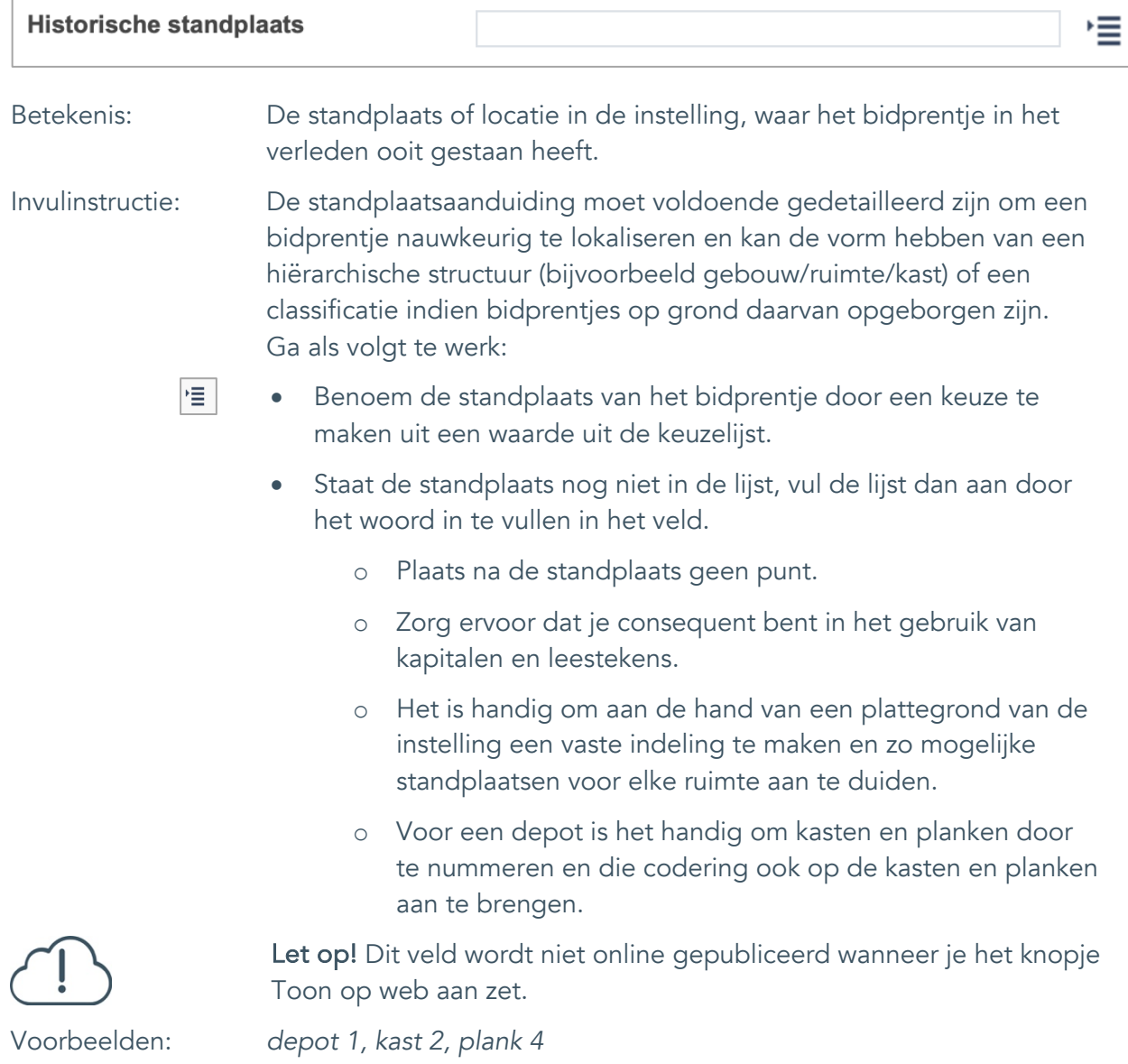

*G58*

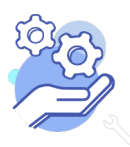

Uitgebreid formulier

#### <span id="page-46-0"></span>35.2 Historische standplaats begindatum

**Brabant** 

Cloud

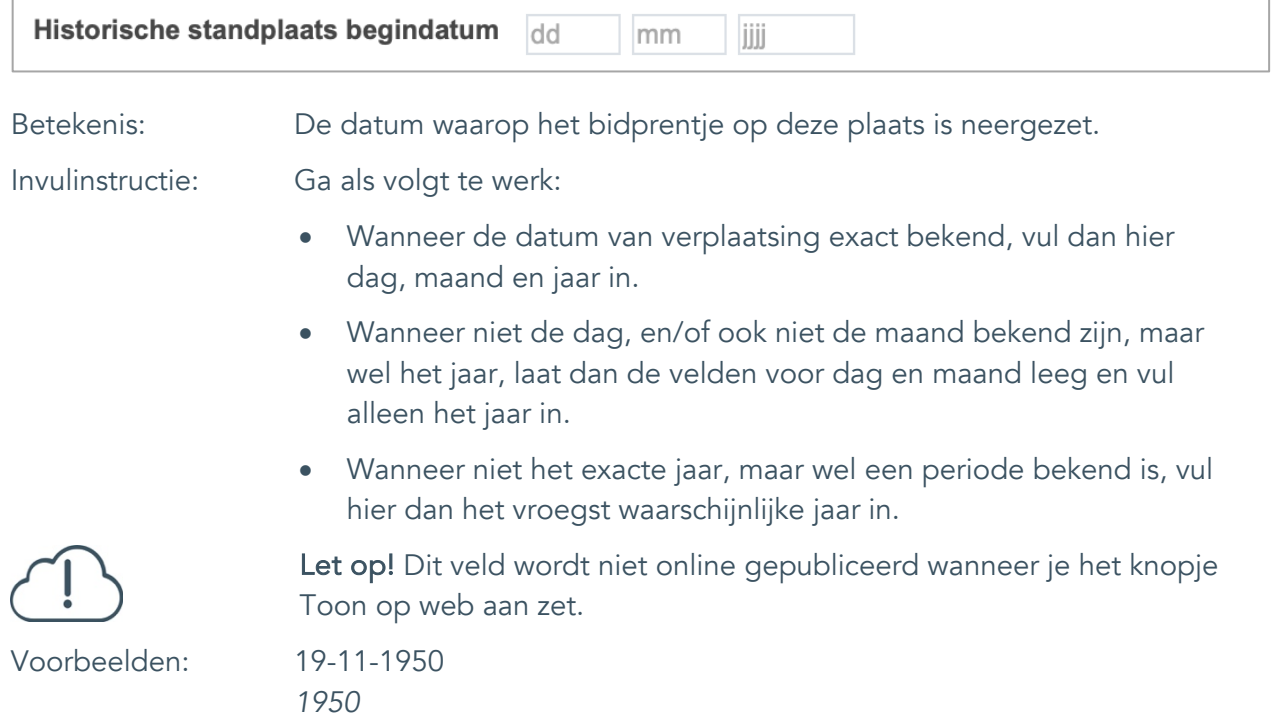

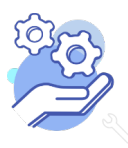

Uitgebreid formulier

#### <span id="page-47-0"></span>35.3 Historische standplaats einddatum

**Brabant** 

Cloud

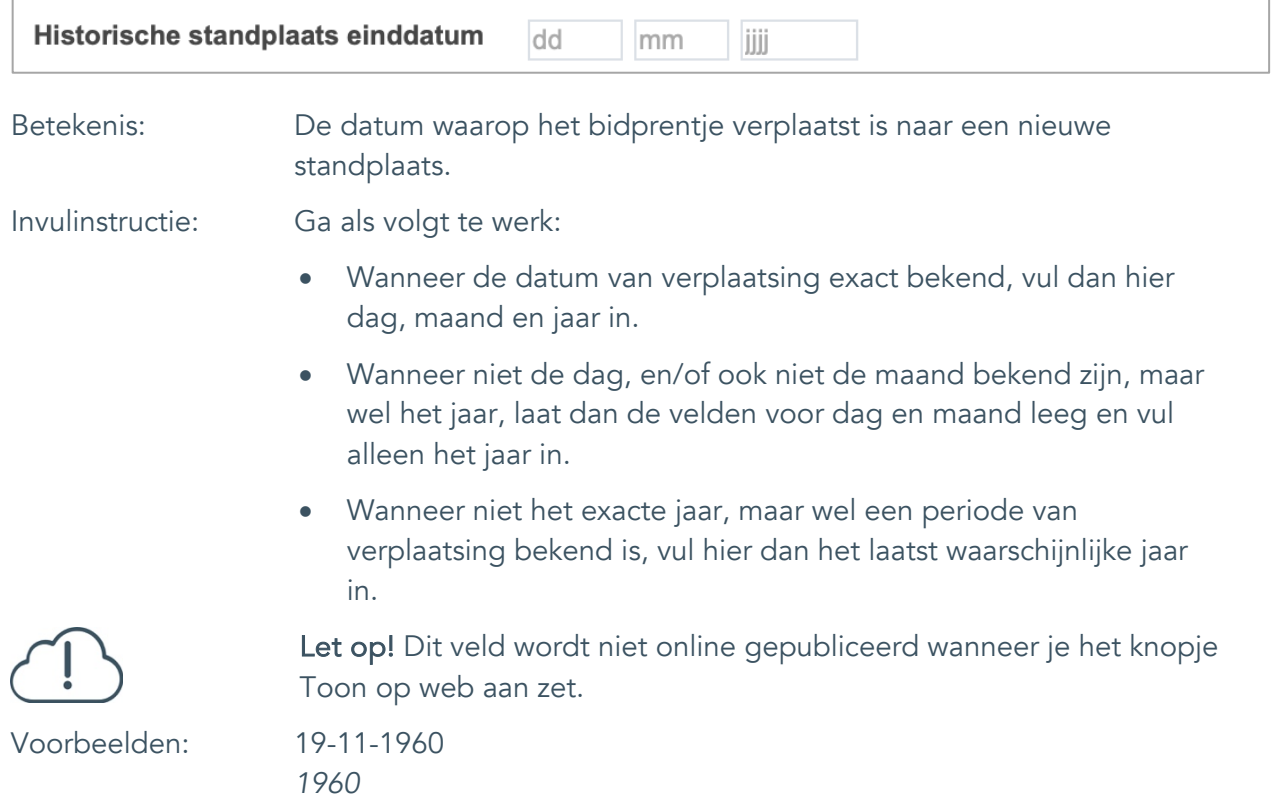

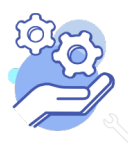

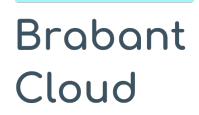

Uitgebreid formulier

#### <span id="page-48-0"></span>35.4 Notitieveld historische standplaats

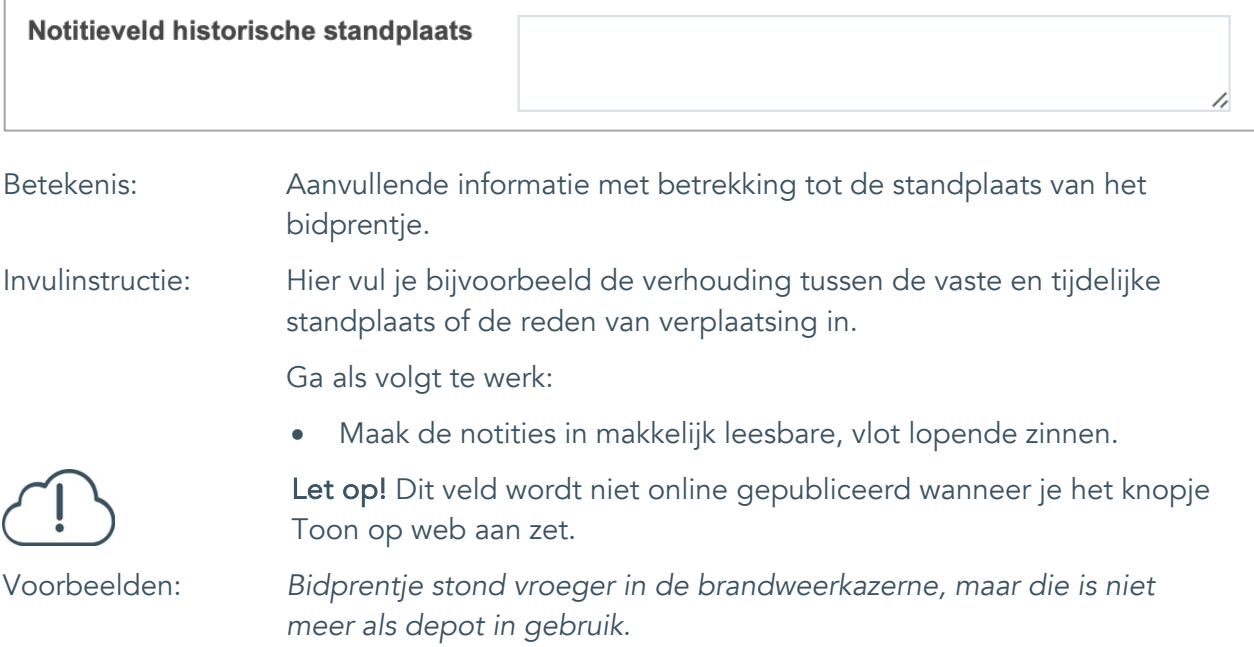

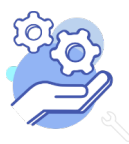

Uitgebreid formulier

### <span id="page-49-0"></span>**Rechten**

<span id="page-49-1"></span>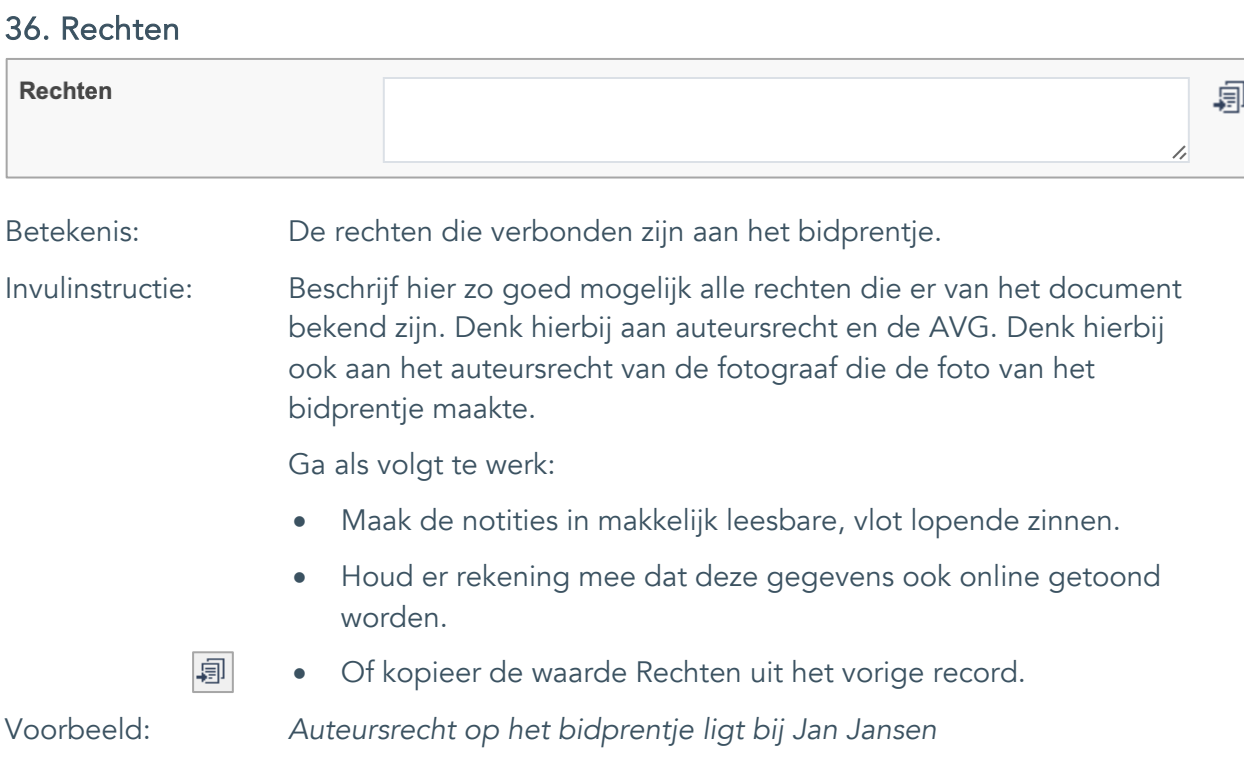

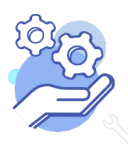

Uitgebreid formulier

#### <span id="page-50-0"></span>37. Notitieveld rechten

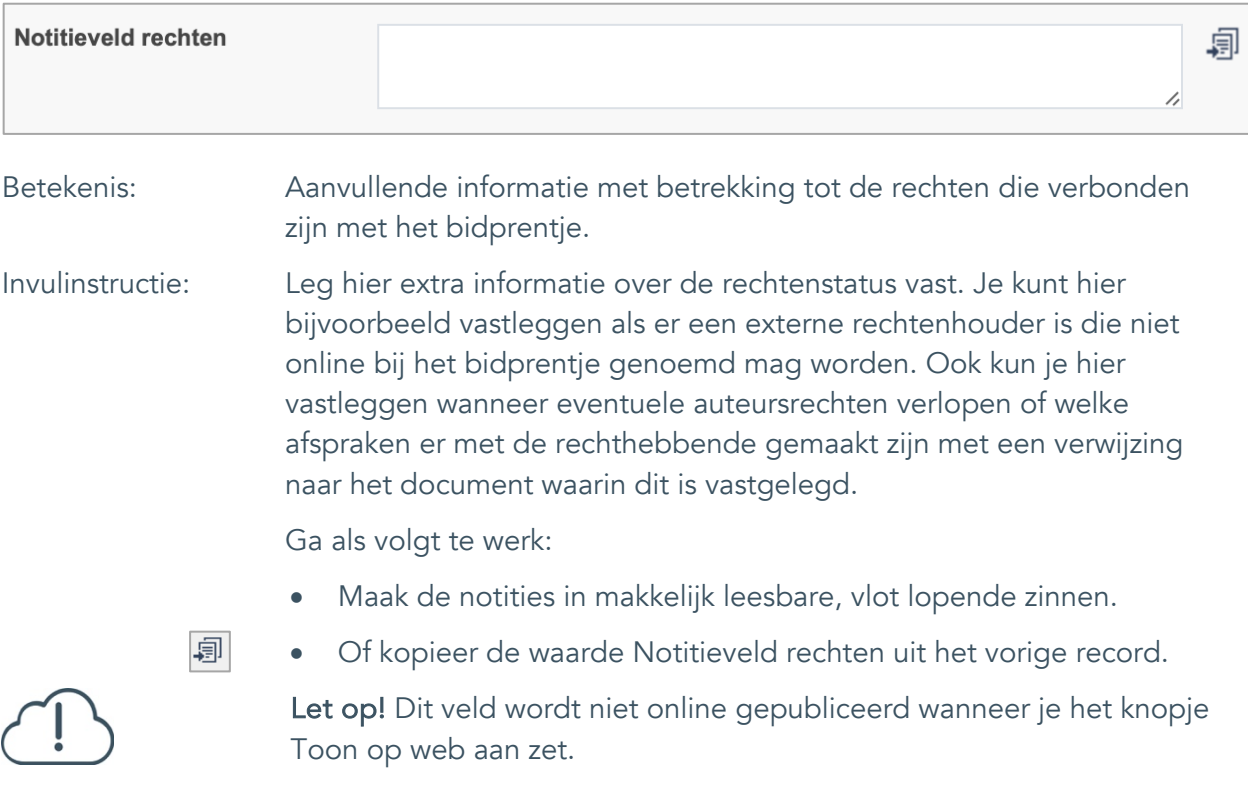

Voorbeelden: *Het prentje mag niet online getoond worden tot 05-11-2065.*

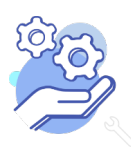

Uitgebreid formulier

#### <span id="page-51-0"></span>38. Toon op web

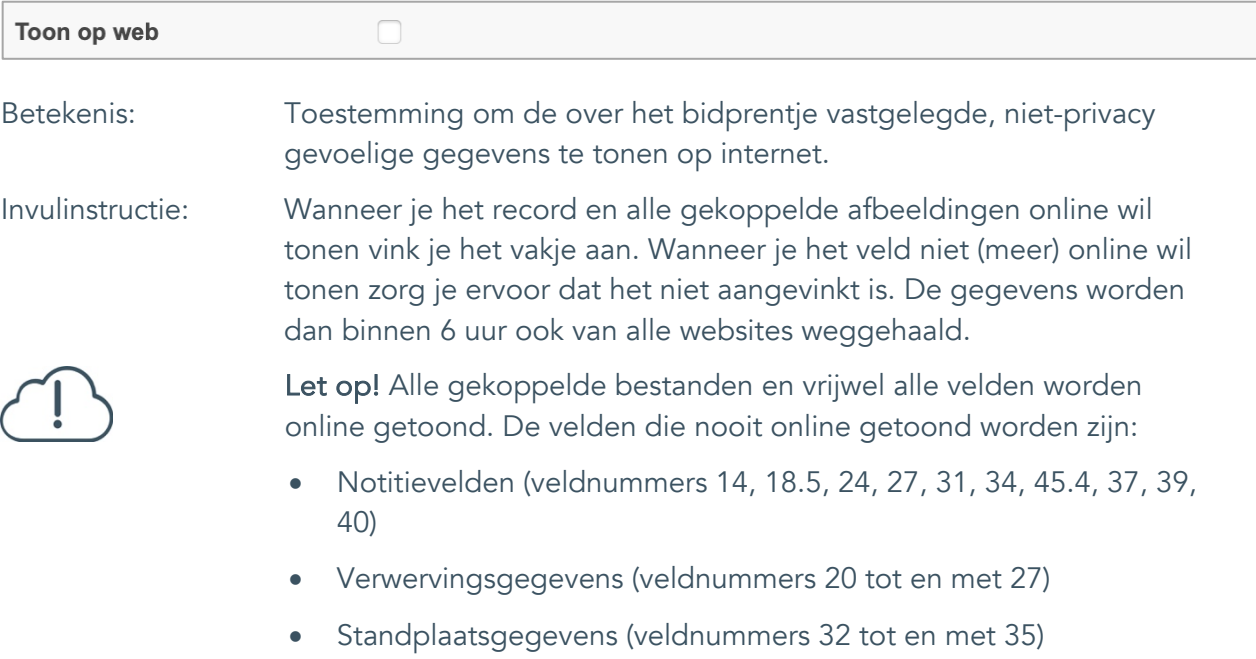

• Afstotingsgegevens (veldnummers 28 tot en met 31)

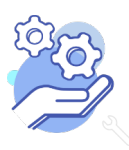

#### <span id="page-52-0"></span>39. Notitieveld 1

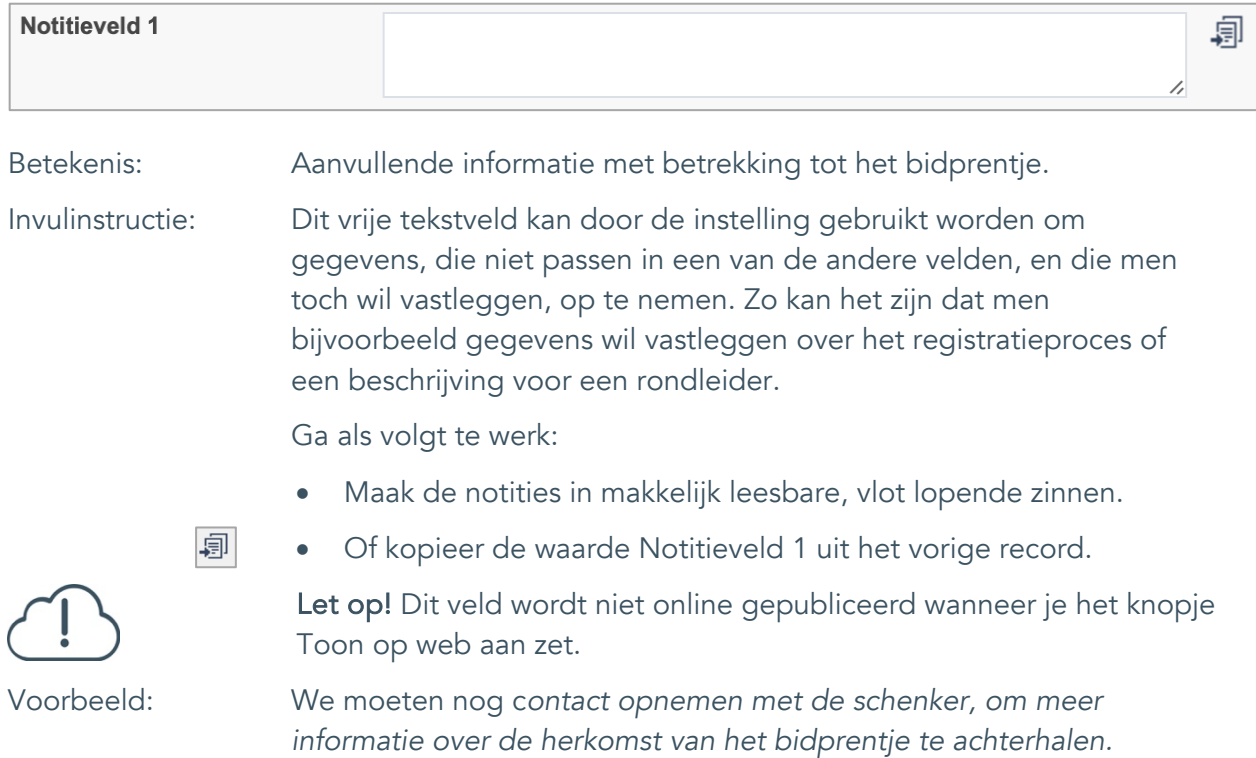

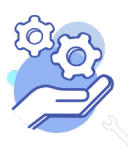

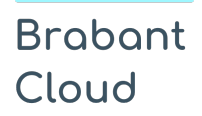

Uitgebreid formulier

#### <span id="page-53-0"></span>40. Notitieveld 2

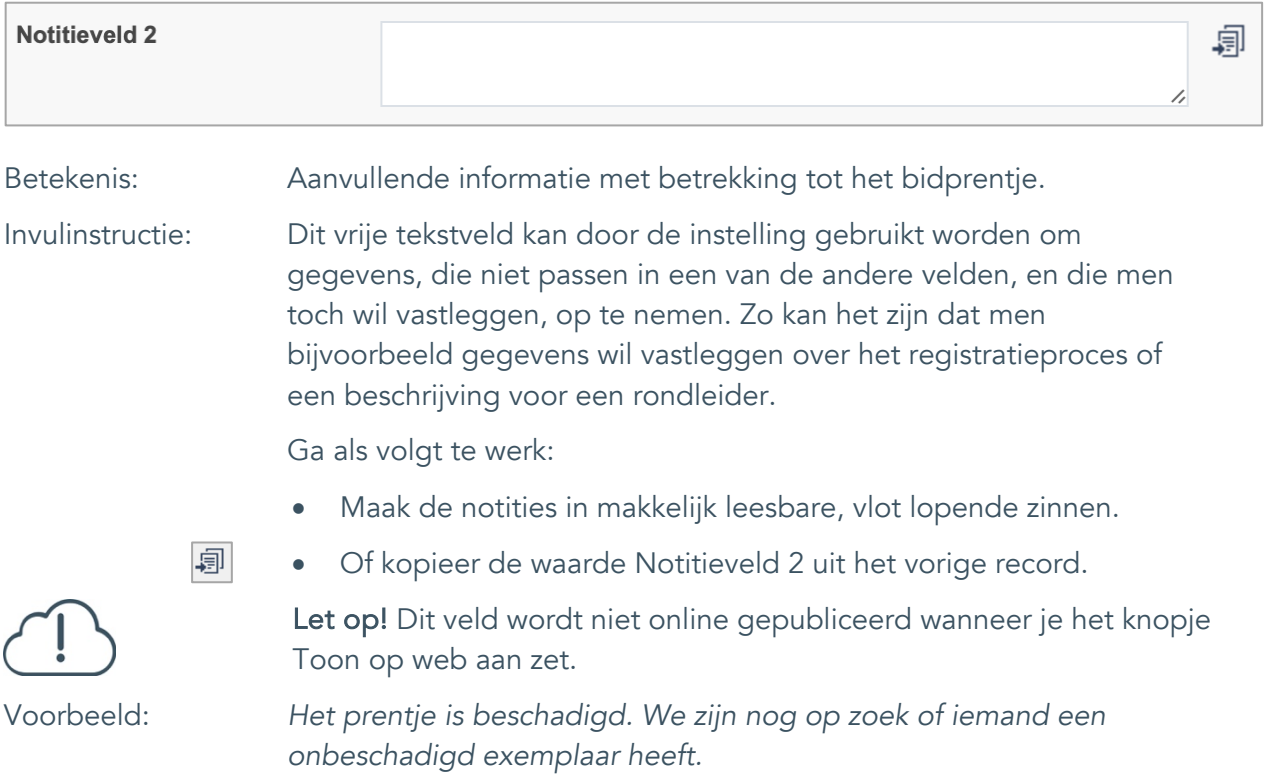

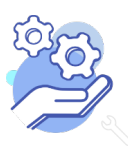